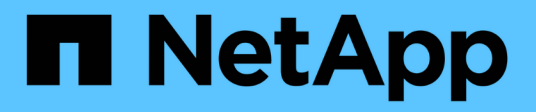

## 采用**VMware vSphere 8**的**NetApp**全闪存 **SAN**阵列 NetApp Solutions

NetApp April 12, 2024

This PDF was generated from https://docs.netapp.com/zh-cn/netappsolutions/virtualization/vsphere\_ontap\_asa\_otv.html on April 12, 2024. Always check docs.netapp.com for the latest.

# 目录

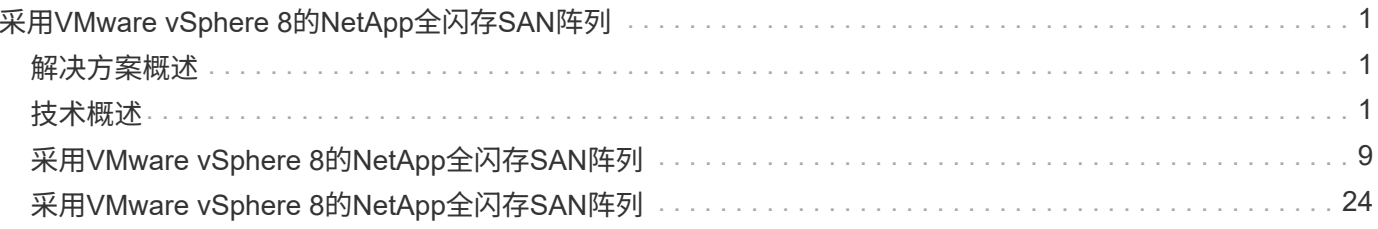

# <span id="page-2-0"></span>采用**VMware vSphere 8**的**NetApp**全闪存**SAN**阵列

作者:Jsh Powell—NetApp解决方案工程部

## <span id="page-2-1"></span>解决方案概述

简介

近20年来、NetApp ONTAP软件已成为VMware vSphere环境中的首要存储解决方案、并不断推出创新功能来简 化管理并降低成本。NetApp是NAS和统一存储平台开发领域的公认领导者、这些平台可提供广泛的协议和连接 支持。除了这一细分市场之外、还有许多客户更喜欢基于块的SAN存储平台的精简性和成本优势、这些平台专注 于出色地完成一项工作。NetApp的全闪存SAN阵列(ASA)凭借大规模精简性以及适用于所有应用程序和云提供商 的一致管理和自动化功能、兑现了这一承诺。

## 本文档的目的

在本文档中、我们将介绍将NetApp ASA存储系统与VMware vSphere结合使用的独特价值、并对NetApp全闪 存SAN阵列进行技术概述。此外、我们还将了解其他工具、以简化VMware和ONTAP数据中心的存储配置、数据 保护和监控。

本文档的部署部分介绍了如何使用适用于VMware vSphere的ONTAP工具创建VVOV数据存储库、以及如何使 用NetApp Cloud Insights观察现代数据中心。

## <span id="page-2-2"></span>技术概述

此解决方案包含VMware和NetApp的创新技术。

## **VMware vSphere 8.0**

VMware vSphere是一个虚拟化平台、可将物理资源转换为计算、网络和存储池、以满足客户的工作负载和应用 程序要求。VMware vSphere的主要组件包括:

- \*ESXi-VMware的虚拟机管理程序,支持对计算处理器、内存、网络和其他资源进行抽象化,并使其可供虚 拟机和容器工作负载使用。
- **vCento** VMware vCenter是一个集中式管理平台,用于在虚拟基础架构中与计算资源、网络和存储进行交 互。vCenter在简化虚拟化基础架构的管理方面发挥着至关重要的作用。

#### **vSphere 8.0**中的新增改进功能

vSphere 8.0引入了一些新的改进功能、包括但不限于:

可扩展性- vSphere 8.0支持最新的Intel和AMD CPU、并扩展了vGPU设备、ESXi主机、每个集群的VM以及VM DirectPath I/O设备的限制。

分布式服务引擎-通过NSX将网络负载分流到数据处理单元(DPU)。

增强的设备效率- vSphere 8.0通过设备组和设备虚拟化扩展(DVX)等功能增强设备管理功能。

提高安全性-包含SSH超时和TPM配置策略可增强安全框架。

与混合云服务集成—此功能有助于在内部工作负载和云工作负载之间实现无缝过渡。

\*集成的Kubernetes Runtime \*—包括Tanzu后、vSphere 8.0可简化容器流程编排。

有关详细信息、请参见博客、 ["vSphere 8](https://core.vmware.com/resource/whats-new-vsphere-8/)[中的新增功能](https://core.vmware.com/resource/whats-new-vsphere-8/)["](https://core.vmware.com/resource/whats-new-vsphere-8/)。

#### **VMware**虚拟卷**(vvol)**

vvol是vSphere集群中一种全新的存储管理方法、可简化管理并更精细地控制存储资源。在vVol数据存储库中、 每个虚拟磁盘都是一个vVol、并成为存储系统上的本机LUN对象。存储系统和vSphere通过\* VMware API for Storage AWAREIVAIVE(VASA)\*提供程序进行集成,使存储系统能够识别VM数据并对其进行相应的管 理。vCenter Client中定义的存储策略用于分配和管理存储资源。

虚拟卷是一种简化的存储管理方法、在某些使用情形中更受欢迎。

有关卷的详细信息、请参见 ["](https://core.vmware.com/resource/vvols-getting-started-guide)[《卷](https://core.vmware.com/resource/vvols-getting-started-guide)[入](https://core.vmware.com/resource/vvols-getting-started-guide)[门指南》](https://core.vmware.com/resource/vvols-getting-started-guide)["](https://core.vmware.com/resource/vvols-getting-started-guide)。

#### 基于网络结构的**NVMe**

随着vSphere 8.0的发布、现在可以端到端支持NVMe、并通过NVMe-TCP和NVMe-FC全面支持vvol。

有关将NVMe与vSphere结合使用的详细信息、请参见 ["](https://docs.vmware.com/en/VMware-vSphere/8.0/vsphere-storage/GUID-2A80F528-5B7D-4BE9-8EF6-52E2301DC423.html)[关于](https://docs.vmware.com/en/VMware-vSphere/8.0/vsphere-storage/GUID-2A80F528-5B7D-4BE9-8EF6-52E2301DC423.html)[VMware NVMe](https://docs.vmware.com/en/VMware-vSphere/8.0/vsphere-storage/GUID-2A80F528-5B7D-4BE9-8EF6-52E2301DC423.html)[存储](https://docs.vmware.com/en/VMware-vSphere/8.0/vsphere-storage/GUID-2A80F528-5B7D-4BE9-8EF6-52E2301DC423.html)["](https://docs.vmware.com/en/VMware-vSphere/8.0/vsphere-storage/GUID-2A80F528-5B7D-4BE9-8EF6-52E2301DC423.html) 在vSphere存储文档中。

## **NetApp ONTAP**

近 20 年来, NetApp ONTAP 软件一直是 VMware vSphere 环境中的领先存储解决方案,并不断增加创新功能 来简化管理,同时降低成本。将 ONTAP 与 vSphere 结合使用是一个很好的组合,可帮助您降低主机硬件和 VMware 软件支出。您还可以利用原生 存储效率、以更低的成本、稳定一致的高性能保护数据。

### 基本**ONTAP**功能

NetApp Snapshot副本:虚拟机或数据存储库的Snapshot副本、可确保不会对Snapshot的创建或利用率造成性 能影响。这些副本可用作VM的恢复点或简单的数据保护。这些基于阵列的快照与VMware (一致性)快照不同。 生成ONTAP Snapshot副本的最直接方法是通过适用于VMware vSphere的SnapCenter插件来备份VM和数据存 储库。

- 存储效率—ONTAP提供实时和后台重复数据删除和数据压缩、零块重复数据删除以及数据缩减。
- 卷和**LUN**移动—允许在ONTAP集群中无中断移动支持vSphere数据存储库和vvol的卷和LUN、以平衡性能和 容量、或者支持无中断维护和升级。
- 重新定位卷和**LUN**—ONTAP允许在ONTAP集群中无中断移动托管vSphere数据存储库和vvol的卷和LUN。这 有助于平衡性能和容量、并实现无中断升级。
- 服务质量—QoS是一项用于管理单个LUN、卷或文件上的性能的功能。它可用于限制主动虚拟机或确保关键 虚拟机获得足够的性能资源。
- 加密- NetApp卷加密和NetApp聚合加密。这些选项提供了一种基于软件的简单方法来加密空闲数据、从而确 保对其进行保护。
- 网络结构池-此功能可将不常访问的数据分层到单独的对象存储中、从而释放宝贵的闪存存储空间。通过在块 级别运行、IT可以高效地识别和分层较冷的数据、从而帮助优化存储资源并降低成本。
- 自动化—通过利用REST API实现自动化、并利用Ans负责 无缝配置ONTAP系统管理的ONTAP模块、简化存

储和数据管理任务。通过使用解决方案模块、您可以高效管理ONTAP系统的配置。这些强大的工具相结合、 可以简化工作流并增强存储基础架构的整体管理。

**ONTAP**灾难恢复功能

NetApp ONTAP可为VMware环境提供强大的灾难恢复解决方案。这些解决方案可在主存储系统和二级存储系统 之间利用SnapMirror复制技术、以便在发生故障时进行故障转移和快速恢复。

• Storage Replication Adapter: \* NetApp存储复制适配器(SRA)是一个软件组件、可在NetApp存储系统和VMware Site Recovery Manager (SRM)之间实现集成。它有助于跨NetApp存储阵列复制虚拟机(VM)数据、从而提供强大的数据保护和灾难 恢复功能。SRA使用SnapMirror和SnapVault在不同的存储系统或地理位置之间复制VM数据。

该适配器使用SnapMirror技术在Storage Virtual Machine (SVM)级别提供异步复制、并扩展了对SAN存储环 境(iSCSI和FC)中VMFS以及NAS存储环境中NFS的支持。

NetApp SRA作为适用于VMware vSphere的ONTAP工具的一部分安装。

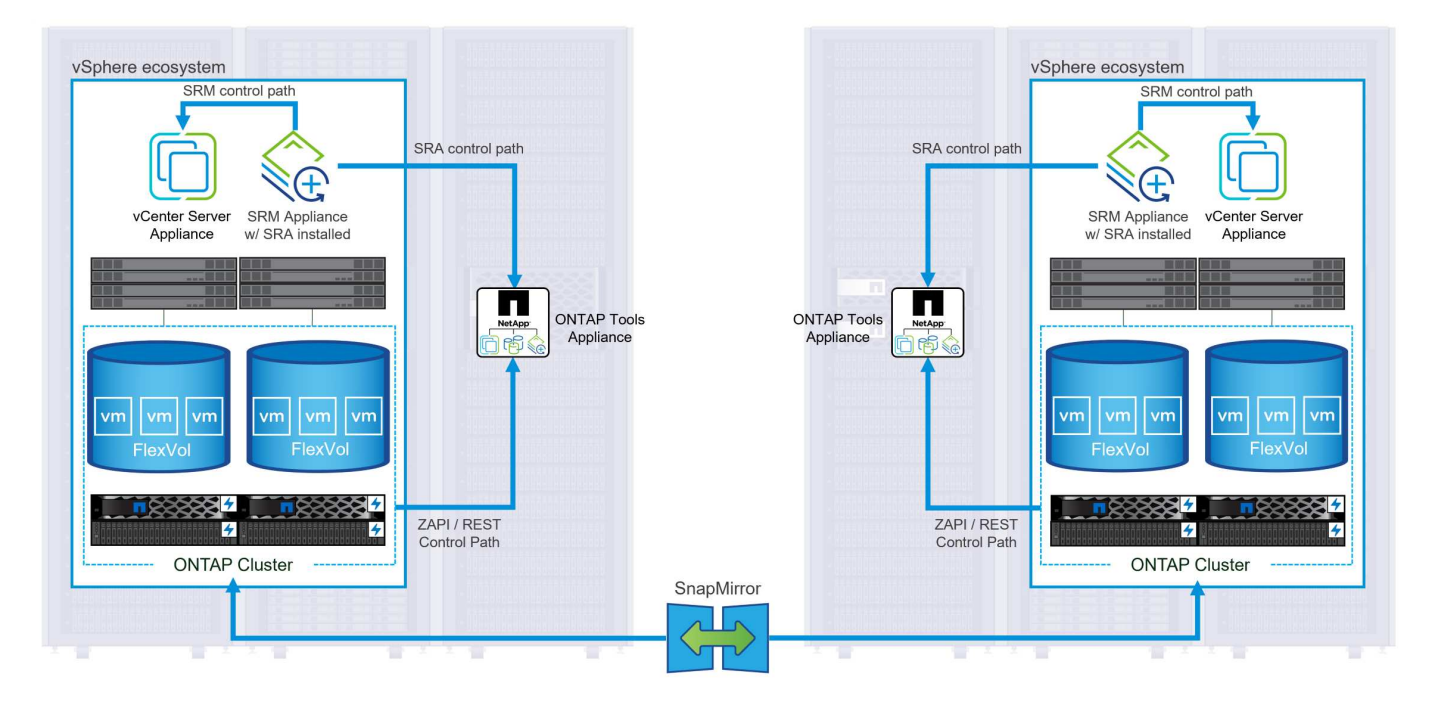

有关适用于SRM的NetApp存储复制适配器的信息、请参见 ["](https://docs.netapp.com/us-en/ontap-apps-dbs/vmware/vmware-srm-overview.html)[采用](https://docs.netapp.com/us-en/ontap-apps-dbs/vmware/vmware-srm-overview.html)[NetApp ONTAP](https://docs.netapp.com/us-en/ontap-apps-dbs/vmware/vmware-srm-overview.html)[的](https://docs.netapp.com/us-en/ontap-apps-dbs/vmware/vmware-srm-overview.html)[VMware Site Recovery](https://docs.netapp.com/us-en/ontap-apps-dbs/vmware/vmware-srm-overview.html) [Manager"](https://docs.netapp.com/us-en/ontap-apps-dbs/vmware/vmware-srm-overview.html)。

## **SnapMirror**业务连续性:

SnapMirror是一种NetApp数据复制技术、可在存储系统之间同步复制数据。它支持在不同位置创建多个数据副 本、从而能够在发生灾难或数据丢失事件时恢复数据。SnapMirror可以灵活地调整复制频率、并允许为数据创建 时间点副本、以用于备份和恢复。SM-BC会在一致性组级别复制数据。

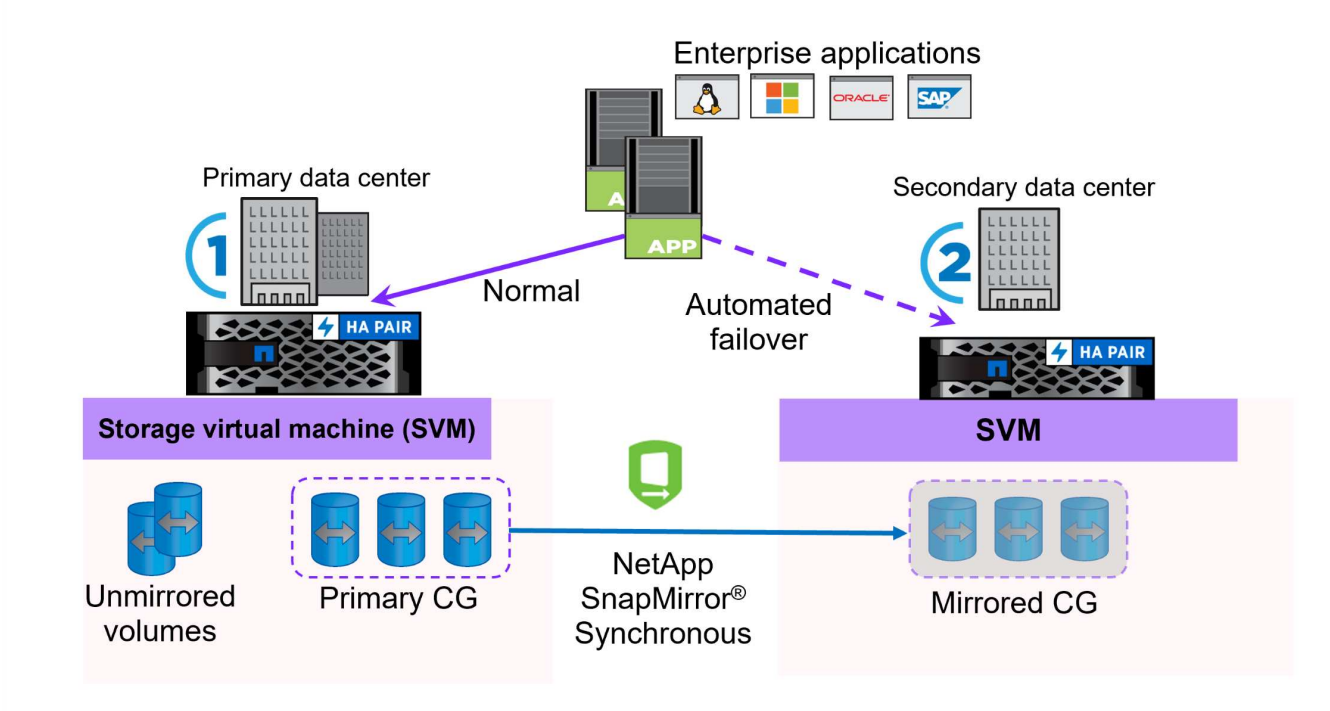

有关详细信息、请参见SnapMirror ["](https://docs.netapp.com/us-en/ontap/smbc/)[业务](https://docs.netapp.com/us-en/ontap/smbc/)[连](https://docs.netapp.com/us-en/ontap/smbc/)[续](https://docs.netapp.com/us-en/ontap/smbc/)[性概述](https://docs.netapp.com/us-en/ontap/smbc/)["](https://docs.netapp.com/us-en/ontap/smbc/)。

• NetApp MetroCluster: \* NetApp MetroCluster是一款高可用性和灾难恢复解决方案、可在两个地理位置分散的NetApp存储系统之间 提供同步数据复制。它旨在确保在发生站点级故障时数据持续可用并得到保护。

MetroCluster使用SyncMirror同步复制RAID级别以上的数据。SyncMirror旨在在同步模式和异步模式之间高效过 渡。这样、当二级站点暂时无法访问时、主存储集群可以继续在未复制状态下运行。连接恢复后、SyncMirror还 会复制回RPO = 0状态。

MetroCluster可以通过基于IP的网络或使用光纤通道运行。

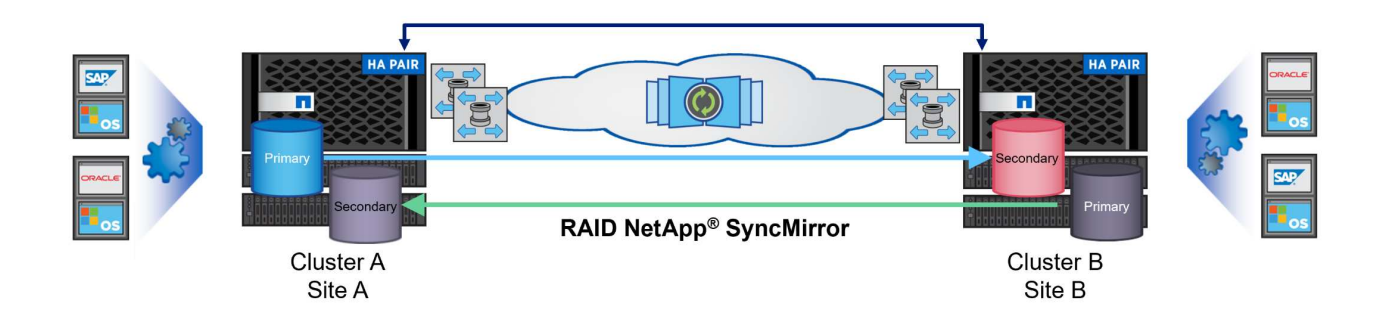

有关MetroCluster架构和配置的详细信息、请参见 ["MetroCluster](https://docs.netapp.com/us-en/ontap-metrocluster)[文档](https://docs.netapp.com/us-en/ontap-metrocluster)[站点](https://docs.netapp.com/us-en/ontap-metrocluster)["](https://docs.netapp.com/us-en/ontap-metrocluster)。

**ONTAP One**许可模式

ONTAP One是一种全面的许可模式、无需额外的许可证即可访问ONTAP的所有功能。其中包括数据保护、灾难

恢复、高可用性、云集成、存储效率、 性能和安全性。拥有NetApp存储系统的闪存、核心+数据保护或高级 版许可的客户有权获得ONTAP One许可、以确保他们可以最大限度地利用其存储系统。

ONTAP One许可包括以下所有功能:

**NVMeoF**—支持对NVMe/FC和NVMe/TCP前端客户端IO使用基于网络结构的NVMe。

\*FlexCLONE \*—支持基于快照快速创建节省空间的数据克隆。

**S3**—为前端客户端IO启用S3协议。

• SnapRestore \*—支持从快照快速恢复数据。

自动防病毒保护-在检测到异常文件系统活动时自动保护NAS文件共享。

多租户密钥管理器-可为系统上的不同租户提供多个密钥管理器。

• SnapLock \*–保护系统上的数据免受修改、删除或损坏。

**SnapMirror Cloud**—支持将系统卷复制到对象目标。

\*S3 SnapMirror–支持将ONTAP S3对象复制到与S3兼容的备用目标。

## **NetApp**全闪存**SAN**阵列

NetApp全闪存SAN阵列(ASA)是一款高性能存储解决方案、专为满足现代数据中心的苛刻要求而设计。它将闪存 存储的速度和可靠性与NetApp的高级数据管理功能相结合、可提供卓越的性能、可扩展性和数据保护。

ASA系列由A系列和C系列型号组成。

NetApp A系列全NVMe闪存阵列专为高性能工作负载而设计、可提供超低延迟和高故障恢复能力、使其适合任务 关键型应用程序。

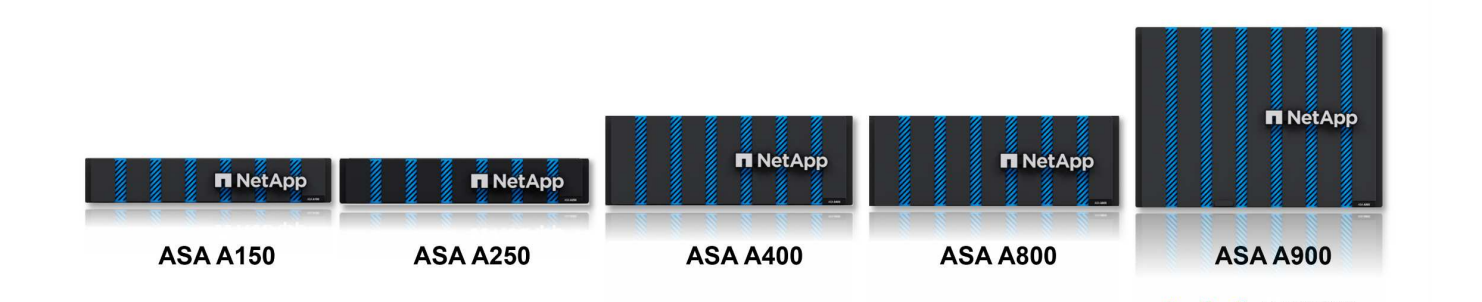

C系列QLC闪存阵列适用于容量更大的用例、可提供闪存速度和混合闪存的经济效益。

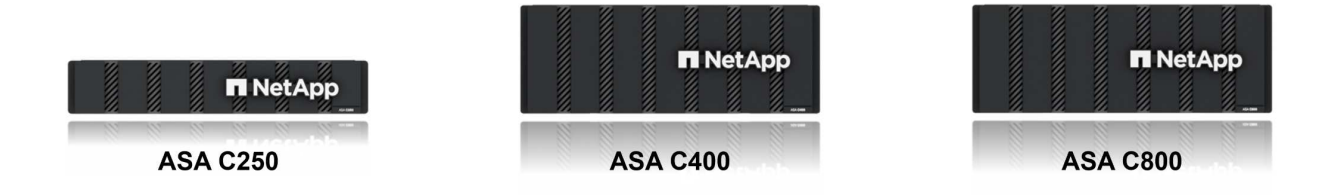

有关详细信息、请参见 ["NetApp ASA](https://www.netapp.com/data-storage/all-flash-san-storage-array)[登](https://www.netapp.com/data-storage/all-flash-san-storage-array)[录页](https://www.netapp.com/data-storage/all-flash-san-storage-array)[面](https://www.netapp.com/data-storage/all-flash-san-storage-array)["](https://www.netapp.com/data-storage/all-flash-san-storage-array)。

#### **NetApp ASA**功能

NetApp全闪存SAN阵列具有以下功能:

性能—全闪存SAN阵列利用固态驱动器(SSD)和端到端NVMe架构、提供快如闪电的性能、显著缩短延迟并缩短 应用程序响应时间。它可提供稳定一致的高IOPS和低延迟、因此适合数据库、虚拟化和分析等对延迟敏感的工 作负载。

可扩展性—NetApp全闪存SAN阵列采用横向扩展架构构建、支持企业根据需求增长无缝扩展存储基础架构。由 于能够添加更多存储节点、企业可以无中断地扩展容量和性能、从而确保其存储能够满足不断增长的数据需求。

数据管理—NetApp的Data ONTAP操作系统为全闪存SAN阵列提供支持,提供了一套全面的数据管理功能。其 中包括精简配置、重复数据删除、数据压缩和数据缩减、可优化存储利用率并降低成本。快照、复制和加密等高 级数据保护功能可确保所存储数据的完整性和安全性。

集成和灵活性—全闪存SAN阵列可与NetApp更广泛的生态系统集成、实现与其他NetApp存储解决方案的无缝集 成、例如与NetApp Cloud Volumes ONTAP的混合云部署。它还支持光纤通道(Fibre Channel、FC)和iSCSI等行 业标准协议、从而能够轻松集成到现有SAN基础架构中。

分析和自动化—包括NetApp Cloud Insights在内的NetApp管理软件提供全面的监控、分析和自动化功能。管理 员可以利用这些工具深入了解其存储环境、优化性能并自动执行日常任务、从而简化存储管理并提高运营效率。

数据保护和业务连续性-全闪存SAN阵列提供内置的数据保护功能,如时间点快照、复制和灾难恢复功能。这些 功能可确保数据可用性、并有助于在发生数据丢失或系统故障时快速恢复。

#### 协议支持

ASA支持所有标准SAN协议、包括iSCSI、光纤通道(FC)、以太网光纤通道(FCoE)和基于网络结构的NVMe。

**iSCSI**- NetApp ASA为iSCSI提供强大的支持,允许通过IP网络对存储设备进行块级访问。它可以与iSCSI启动程 序无缝集成、从而高效地配置和管理iSCSI LUN。ONTAP的高级功能、例如多路径、CHAP身份验证和AUA支 持。

有关iSCSI配置的设计指导,请参阅。

光纤通道- NetApp ASA为光纤通道(FC)提供全面支持,光纤通道(FC)是一种常用于存储区域网络(Storage Area Network, SANS )的高速网络技术。ONTAP可与FC基础架构无缝集成、提供对存储设备的可靠高效的块级访 问。它提供分区、多路径和网络结构登录(FLOGI)等功能、可优化性能、增强安全性并确保在FC环境中实现无缝 连接。

有关光纤通道配置的设计指导、请参见 ["SAN](https://docs.netapp.com/us-en/ontap/san-config/fc-config-concept.html)[配置](https://docs.netapp.com/us-en/ontap/san-config/fc-config-concept.html)[参](https://docs.netapp.com/us-en/ontap/san-config/fc-config-concept.html)[考](https://docs.netapp.com/us-en/ontap/san-config/fc-config-concept.html)[文档](https://docs.netapp.com/us-en/ontap/san-config/fc-config-concept.html)["](https://docs.netapp.com/us-en/ontap/san-config/fc-config-concept.html)。

基于网络结构的**NVMe**—NetApp ONTAP和ASA支持基于网络结构的NVMe。NVMe/FC支持通过光纤通道基础架 构使用NVMe存储设备、并通过存储IP网络使用NVMe/TCP。

有关NVMe的设计指导、请参见 ["NVMe](https://docs.netapp.com/us-en/ontap/nvme/support-limitations.html)[配置、支持和限](https://docs.netapp.com/us-en/ontap/nvme/support-limitations.html)[制](https://docs.netapp.com/us-en/ontap/nvme/support-limitations.html)["](https://docs.netapp.com/us-en/ontap/nvme/support-limitations.html)。

双主动技术

NetApp纯闪存SAN阵列支持通过两个控制器的主动-主动路径、主机操作系统无需等待某个主动路径出现故障、 即可激活备用路径。这意味着、主机可以利用所有控制器上的所有可用路径、从而确保无论系统处于稳定状态还 是正在执行控制器故障转移操作、活动路径始终存在。

此外、NetApp ASA还提供了一项显著提高SAN故障转移速度的独特功能。每个控制器都会将基本LUN元数据持 续复制到其配对系统。因此、每个控制器都可以在其配对系统突然发生故障时接管数据服务职责。之所以能够做 到这一点、是因为控制器已经拥有必要的信息、可以开始利用以前由故障控制器管理的驱动器。

使用主动-主动路径时、计划内和计划外接管的IO恢复时间均为2-3秒。

有关详细信息,请参见 ["TR-4968](https://www.netapp.com/pdf.html?item=/media/85671-tr-4968.pdf):[《](https://www.netapp.com/pdf.html?item=/media/85671-tr-4968.pdf)[NetApp](https://www.netapp.com/pdf.html?item=/media/85671-tr-4968.pdf)[纯](https://www.netapp.com/pdf.html?item=/media/85671-tr-4968.pdf)[SAS](https://www.netapp.com/pdf.html?item=/media/85671-tr-4968.pdf)[阵列](https://www.netapp.com/pdf.html?item=/media/85671-tr-4968.pdf)[—NetApp ASA](https://www.netapp.com/pdf.html?item=/media/85671-tr-4968.pdf)[的数据可用性和完](https://www.netapp.com/pdf.html?item=/media/85671-tr-4968.pdf)[整](https://www.netapp.com/pdf.html?item=/media/85671-tr-4968.pdf)[性](https://www.netapp.com/pdf.html?item=/media/85671-tr-4968.pdf)》["](https://www.netapp.com/pdf.html?item=/media/85671-tr-4968.pdf)。

存储担保

NetApp为NetApp全闪存SAN阵列提供了一组独特的存储保障。其独特优势包括:

\*存储效率担保:\*通过存储效率担保实现高性能、同时最大程度地降低存储成本。SAN工作负载的比例为4:1。

• 6个九(99.9999%)数据可用性担保:\*保证每年针对计划外停机超过31.56秒进行补救。

\*勒索软件恢复担保:\*在发生勒索软件攻击时保证数据恢复。

请参见 ["NetApp ASA](https://www.netapp.com/data-storage/all-flash-san-storage-array/)[产品](https://www.netapp.com/data-storage/all-flash-san-storage-array/)[门](https://www.netapp.com/data-storage/all-flash-san-storage-array/)[户](https://www.netapp.com/data-storage/all-flash-san-storage-array/)["](https://www.netapp.com/data-storage/all-flash-san-storage-array/) 有关详细信息 …

## 适用于**VMware vSphere**的**NetApp**插件

NetApp存储服务可通过使用以下插件与VMware vSphere紧密集成:

#### 适用于 **VMware vSphere** 的 **ONTAP** 工具

通过适用于VMware的ONTAP工具、管理员可以直接从vSphere Client中管理NetApp存储。通过ONTAP工具、 您可以部署和管理数据存储库、以及配置VVOV数据存储库。 ONTAP工具允许将数据存储库映射到存储功能配置文件、这些配置文件确定了一组存储系统属性。这样便可创 建具有特定属性(例如存储性能和QoS)的数据存储库。

ONTAP工具包括以下组件:

虚拟存储控制台**(VSC)**: VSC包括与vSphere客户端集成的界面、您可以在其中添加存储控制器、配置数据存储 库、监控数据存储库的性能以及查看和更新ESXi主机设置。

\*VASA Provider:\*适用于ONTAP的VMware vSphere APIS for Storage AWAREING (VASA) Provider可将有 关VMware vSphere所用存储的信息发送到vCenter Server、从而可以配置VMware虚拟卷(VVOl)数据存储库、创 建和使用存储功能配置文件、验证合规性以及监控性能。

• Storage Replication Adapter (SRA):\*启用并与VMware Site Recovery Manager (SRM)结合使用后、SRA 有助于在发生故障时恢复vCenter Server数据存储库和虚拟机、从而可以配置受保护站点和恢复站点以实现 灾难恢复。

有关适用于VMware的NetApp ONTAP工具的详细信息、请参见 ["](https://docs.netapp.com/us-en/ontap-tools-vmware-vsphere/index.html)[适用于](https://docs.netapp.com/us-en/ontap-tools-vmware-vsphere/index.html) [VMware vSphere](https://docs.netapp.com/us-en/ontap-tools-vmware-vsphere/index.html) [的](https://docs.netapp.com/us-en/ontap-tools-vmware-vsphere/index.html) [ONTAP](https://docs.netapp.com/us-en/ontap-tools-vmware-vsphere/index.html) [工具文档](https://docs.netapp.com/us-en/ontap-tools-vmware-vsphere/index.html) ["](https://docs.netapp.com/us-en/ontap-tools-vmware-vsphere/index.html)。

适用于 **VMware vSphere** 的 **SnapCenter** 插件

适用于VMware vSphere的SnapCenter插件(SCV)是NetApp推出的一款软件解决方案、可为VMware vSphere环 境提供全面的数据保护。它旨在简化和简化虚拟机(VM)和数据存储库的保护和管理过程。

适用于VMware vSphere的SnapCenter插件通过与vSphere客户端集成的统一界面提供以下功能:

基于策略的快照- SnapCenter允许您定义策略、用于在VMware vSphere中创建和管理虚拟机(VM)的应用程序一 致的快照。

自动化-基于定义的策略自动创建和管理快照有助于确保一致高效的数据保护。

虚拟机级别保护-虚拟机级别的精细保护可高效管理和恢复各个虚拟机。

存储效率功能—与NetApp存储技术集成,可为快照提供重复数据删除和数据压缩等存储效率功能,从而最大程 度地降低存储需求。

SnapCenter插件可在NetApp存储阵列上协调虚拟机静音以及基于硬件的快照。SnapMirror技术可用于将备份副 本复制到二级存储系统、包括云中的存储系统。

有关详细信息,请参见 ["](https://docs.netapp.com/us-en/sc-plugin-vmware-vsphere)[适用于](https://docs.netapp.com/us-en/sc-plugin-vmware-vsphere) [VMware vSphere](https://docs.netapp.com/us-en/sc-plugin-vmware-vsphere) [的](https://docs.netapp.com/us-en/sc-plugin-vmware-vsphere) [SnapCenter](https://docs.netapp.com/us-en/sc-plugin-vmware-vsphere) [插](https://docs.netapp.com/us-en/sc-plugin-vmware-vsphere)[件文档](https://docs.netapp.com/us-en/sc-plugin-vmware-vsphere)["](https://docs.netapp.com/us-en/sc-plugin-vmware-vsphere)。

BlueXP集成支持3-2-1备份策略、将数据副本扩展到云中的对象存储。

有关采用BlueXP的3-2-1备份策略的详细信息、请访问 ["3-2-1](https://community.netapp.com/t5/Tech-ONTAP-Blogs/3-2-1-Data-Protection-for-VMware-with-SnapCenter-Plug-in-and-BlueXP-backup-and/ba-p/446180)[使用](https://community.netapp.com/t5/Tech-ONTAP-Blogs/3-2-1-Data-Protection-for-VMware-with-SnapCenter-Plug-in-and-BlueXP-backup-and/ba-p/446180)[SnapCenter](https://community.netapp.com/t5/Tech-ONTAP-Blogs/3-2-1-Data-Protection-for-VMware-with-SnapCenter-Plug-in-and-BlueXP-backup-and/ba-p/446180)[插](https://community.netapp.com/t5/Tech-ONTAP-Blogs/3-2-1-Data-Protection-for-VMware-with-SnapCenter-Plug-in-and-BlueXP-backup-and/ba-p/446180)[件和适用于](https://community.netapp.com/t5/Tech-ONTAP-Blogs/3-2-1-Data-Protection-for-VMware-with-SnapCenter-Plug-in-and-BlueXP-backup-and/ba-p/446180)[VM](https://community.netapp.com/t5/Tech-ONTAP-Blogs/3-2-1-Data-Protection-for-VMware-with-SnapCenter-Plug-in-and-BlueXP-backup-and/ba-p/446180)[的](https://community.netapp.com/t5/Tech-ONTAP-Blogs/3-2-1-Data-Protection-for-VMware-with-SnapCenter-Plug-in-and-BlueXP-backup-and/ba-p/446180)[BlueXP](https://community.netapp.com/t5/Tech-ONTAP-Blogs/3-2-1-Data-Protection-for-VMware-with-SnapCenter-Plug-in-and-BlueXP-backup-and/ba-p/446180)[备份](https://community.netapp.com/t5/Tech-ONTAP-Blogs/3-2-1-Data-Protection-for-VMware-with-SnapCenter-Plug-in-and-BlueXP-backup-and/ba-p/446180)[和](https://community.netapp.com/t5/Tech-ONTAP-Blogs/3-2-1-Data-Protection-for-VMware-with-SnapCenter-Plug-in-and-BlueXP-backup-and/ba-p/446180) [恢复](https://community.netapp.com/t5/Tech-ONTAP-Blogs/3-2-1-Data-Protection-for-VMware-with-SnapCenter-Plug-in-and-BlueXP-backup-and/ba-p/446180)[为](https://community.netapp.com/t5/Tech-ONTAP-Blogs/3-2-1-Data-Protection-for-VMware-with-SnapCenter-Plug-in-and-BlueXP-backup-and/ba-p/446180)[VMware](https://community.netapp.com/t5/Tech-ONTAP-Blogs/3-2-1-Data-Protection-for-VMware-with-SnapCenter-Plug-in-and-BlueXP-backup-and/ba-p/446180)[提供数据保护](https://community.netapp.com/t5/Tech-ONTAP-Blogs/3-2-1-Data-Protection-for-VMware-with-SnapCenter-Plug-in-and-BlueXP-backup-and/ba-p/446180)["](https://community.netapp.com/t5/Tech-ONTAP-Blogs/3-2-1-Data-Protection-for-VMware-with-SnapCenter-Plug-in-and-BlueXP-backup-and/ba-p/446180)。

## **NetApp Cloud Insights**

NetApp Cloud Insights可简化对内部和云基础架构的观察、并提供分析和故障排除功能来帮助解决复杂问 题。Cloud Insights的工作方式是从数据中心环境中收集数据并将这些数据发送到云。这可通过本地安装的软件( 称为采集单元)以及为数据中心中的资产启用特定收集器来实现。

Cloud Insights中的资产可以通过标注进行标记、以便对数据进行组织和分类。可以使用多种小工具创建信息板 以显示数据、还可以为详细的数据表格视图创建指标查询。

Cloud Insights附带了大量现成的信息板、可帮助您精确确定特定类型的问题区域和数据类别。

Cloud Insights是一种异构工具、用于从多种设备收集数据。但是、有一个称为ONTAP基础知识的模板库、可帮 助NetApp客户快速入门。

有关如何开始使用Cloud Insights的详细信息、请参见 ["NetApp BlueXP](https://bluexp.netapp.com/cloud-insights)[和](https://bluexp.netapp.com/cloud-insights)[Cloud Insights](https://bluexp.netapp.com/cloud-insights)[登](https://bluexp.netapp.com/cloud-insights)[录页](https://bluexp.netapp.com/cloud-insights)[面](https://bluexp.netapp.com/cloud-insights)["](https://bluexp.netapp.com/cloud-insights)。

## <span id="page-10-0"></span>采用**VMware vSphere 8**的**NetApp**全闪存**SAN**阵列

作者:Jsh Powell—NetApp解决方案工程部

## 使用适用于**VMware vSphere**的**ONTAP**工具管理块存储

通过适用于VMware的ONTAP工具、管理员可以直接从vSphere Client中管理NetApp存储。通过ONTAP工具、 您可以部署和管理数据存储库、以及配置VVOV数据存储库。 ONTAP工具允许将数据存储库映射到存储功能配置文件、这些配置文件确定了一组存储系统属性。这样便可创 建具有特定属性(例如存储性能和QoS)的数据存储库。

ONTAP工具包括以下组件:

虚拟存储控制台**(VSC)**: VSC包括与vSphere客户端集成的界面、您可以在其中添加存储控制器、配置数据存储 库、监控数据存储库的性能以及查看和更新ESXi主机设置。

\*VASA Provider:\*适用于ONTAP的VMware vSphere APIS for Storage AWAREING (VASA) Provider可将有 关VMware vSphere所用存储的信息发送到vCenter Server、从而可以配置VMware虚拟卷(VVOl)数据存储库、创 建和使用存储功能配置文件、验证合规性以及监控性能。

• Storage Replication Adapter (SRA):\*启用并与VMware Site Recovery Manager (SRM)结合使用后、SRA 有助于在发生故障时恢复vCenter Server数据存储库和虚拟机、从而可以配置受保护站点和恢复站点以实现 灾难恢复。

有关适用于VMware的NetApp ONTAP工具的详细信息、请参见 ["](https://docs.netapp.com/us-en/ontap-tools-vmware-vsphere/index.html)[适用于](https://docs.netapp.com/us-en/ontap-tools-vmware-vsphere/index.html) [VMware vSphere](https://docs.netapp.com/us-en/ontap-tools-vmware-vsphere/index.html) [的](https://docs.netapp.com/us-en/ontap-tools-vmware-vsphere/index.html) [ONTAP](https://docs.netapp.com/us-en/ontap-tools-vmware-vsphere/index.html) [工具文档](https://docs.netapp.com/us-en/ontap-tools-vmware-vsphere/index.html) ["](https://docs.netapp.com/us-en/ontap-tools-vmware-vsphere/index.html)。

## 解决方案 部署概述

在本解决方案中、我们将演示如何使用适用于VMware vSphere的ONTAP工具配置VMware虚拟卷(VVOl)数据存 储库以及在VVOl数据存储库上创建虚拟机。

在vVol数据存储库中、每个虚拟磁盘都是一个vVol、并成为存储系统上的本机LUN对象。存储系统和vSphere通 过VMware API for Storage AWARMIVAIVIANGIVIANGE (VASA)提供程序(随ONTAP工具一起安装)进行集成、 从而使存储系统能够识别VM数据并对其进行相应管理。vCenter Client中定义的存储策略用于分配和管理存储资 源。

有关使用ONTAP的虚拟卷的详细信息、请参见 ["](https://docs.netapp.com/us-en/ontap-apps-dbs/vmware/vmware-vvols-overview.html)[虚拟](https://docs.netapp.com/us-en/ontap-apps-dbs/vmware/vmware-vvols-overview.html)[卷](https://docs.netapp.com/us-en/ontap-apps-dbs/vmware/vmware-vvols-overview.html)[\(Virtual Volumes\)](https://docs.netapp.com/us-en/ontap-apps-dbs/vmware/vmware-vvols-overview.html)[与](https://docs.netapp.com/us-en/ontap-apps-dbs/vmware/vmware-vvols-overview.html)[ONTAP"](https://docs.netapp.com/us-en/ontap-apps-dbs/vmware/vmware-vvols-overview.html)。

此解决方案包括以下高级步骤:

- 1. 在ONTAP工具中添加存储系统。
- 2. 在ONTAP工具中创建存储功能配置文件。
- 3. 在ONTAP工具中创建一个虚拟卷数据存储库。
- 4. 在vSphere客户端中创建VM存储策略。
- 5. 在VVOV数据存储库上创建新虚拟机。

## 前提条件

此解决方案使用了以下组件:

- 1. 采用ONTAP 9.13的NetApp全闪存SAN阵列A400。
- 2. 在ASA上创建的iSCSI SVM、可通过网络连接到ESXi主机。
- 3. 适用于VMware vSphere 9.13的ONTAP工具(默认情况下、已启用VASA提供程序)。
- 4. vSphere 8.0集群(vCenter设备和ESXi主机)。

解决方案 部署

在**ONTAP**工具中创建一个虚拟卷数据存储库

要在ONTAP工具中创建虚拟卷数据存储库、请完成以下步骤:

1. 从vSphere Client的主菜单中选择NetApp ONTAP工具、以访问此工具。

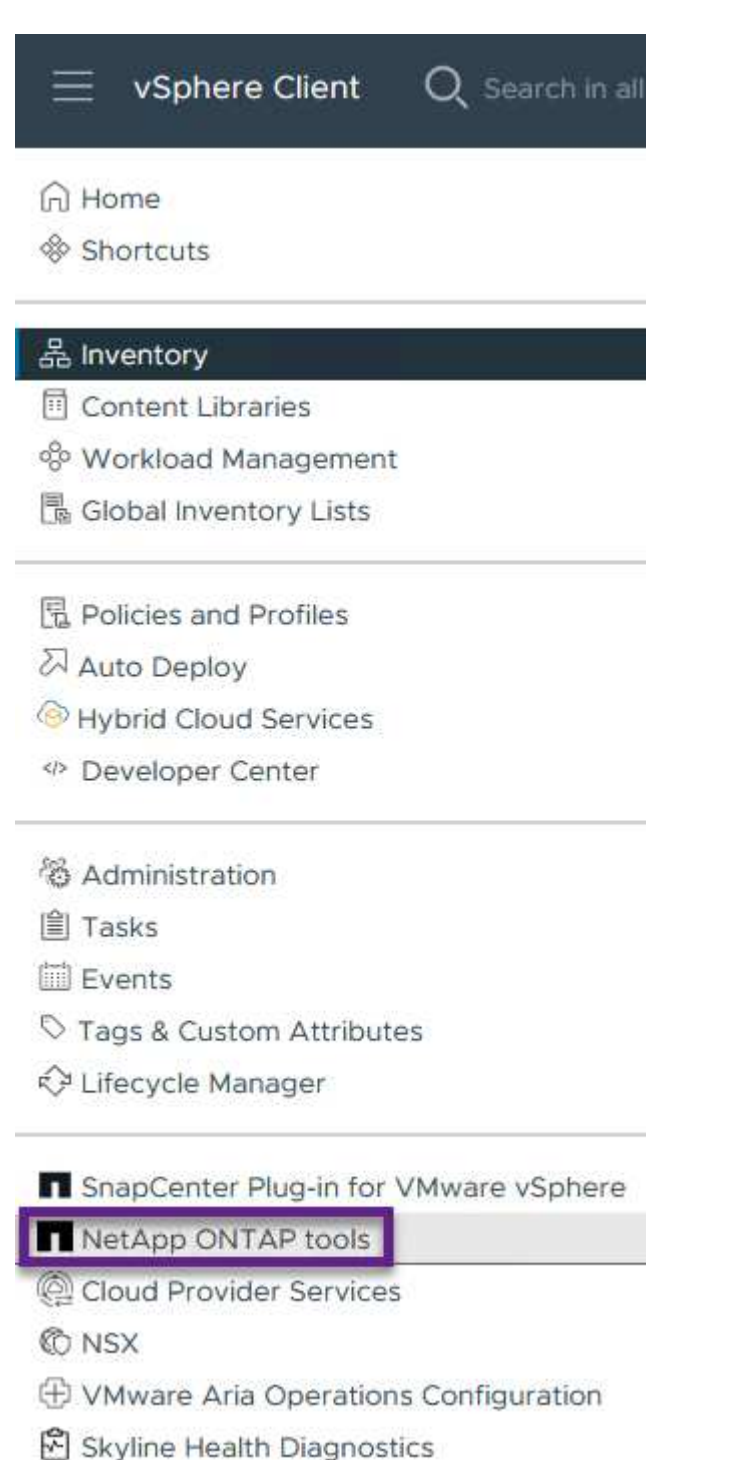

- 
- 2. 在ONTAP工具中, 从左侧菜单中选择\*Storage Systems\*, 然后按\*Add\*。

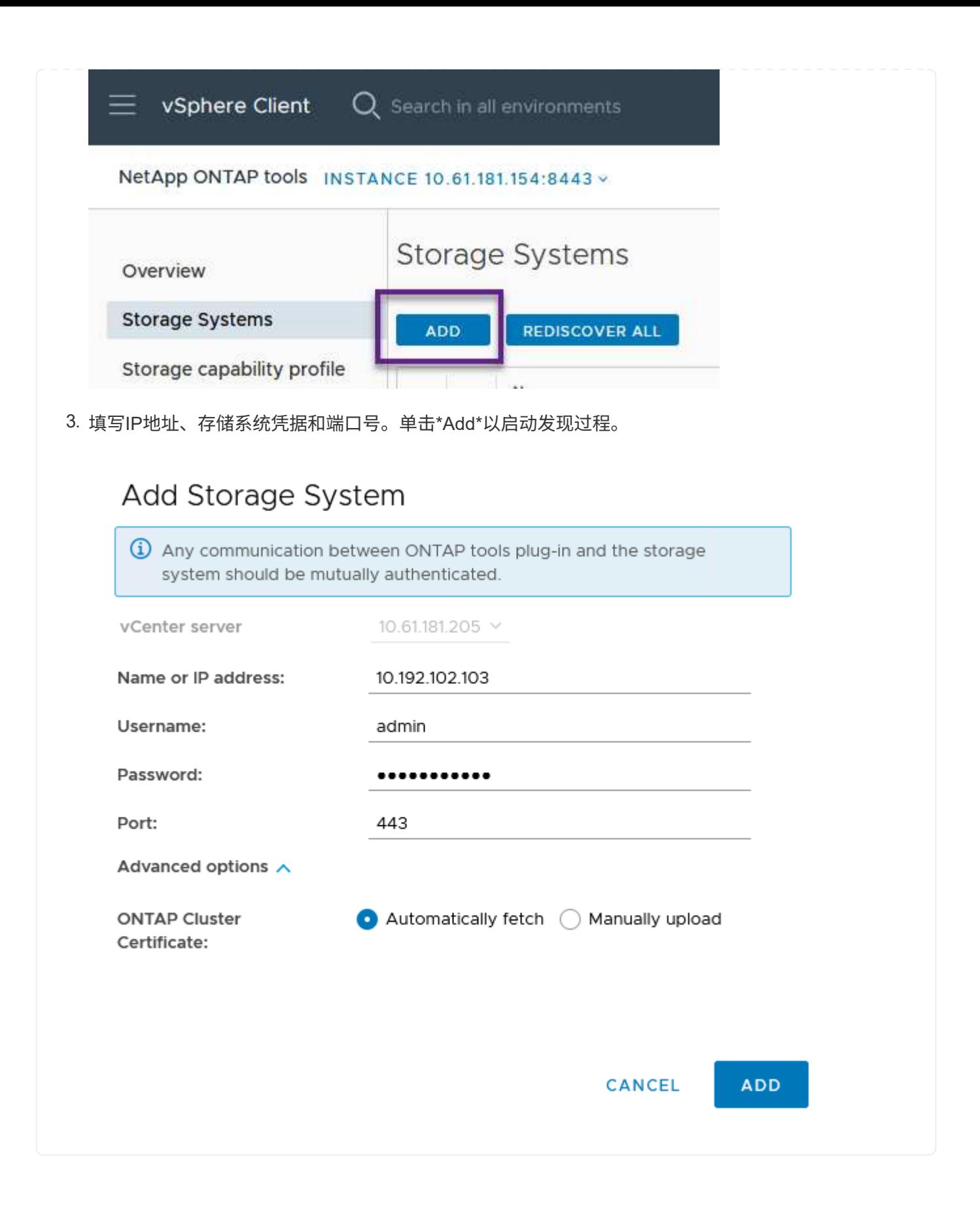

存储功能配置文件介绍了存储阵列或存储系统提供的功能。它们包括服务质量定义、用于选择符合配置文 件中定义的参数的存储系统。

要在ONTAP工具中创建存储功能配置文件、请完成以下步骤:

1. 在ONTAP工具中,从左侧菜单中选择\*存储功能配置文件\*,然后按\*Create\*。

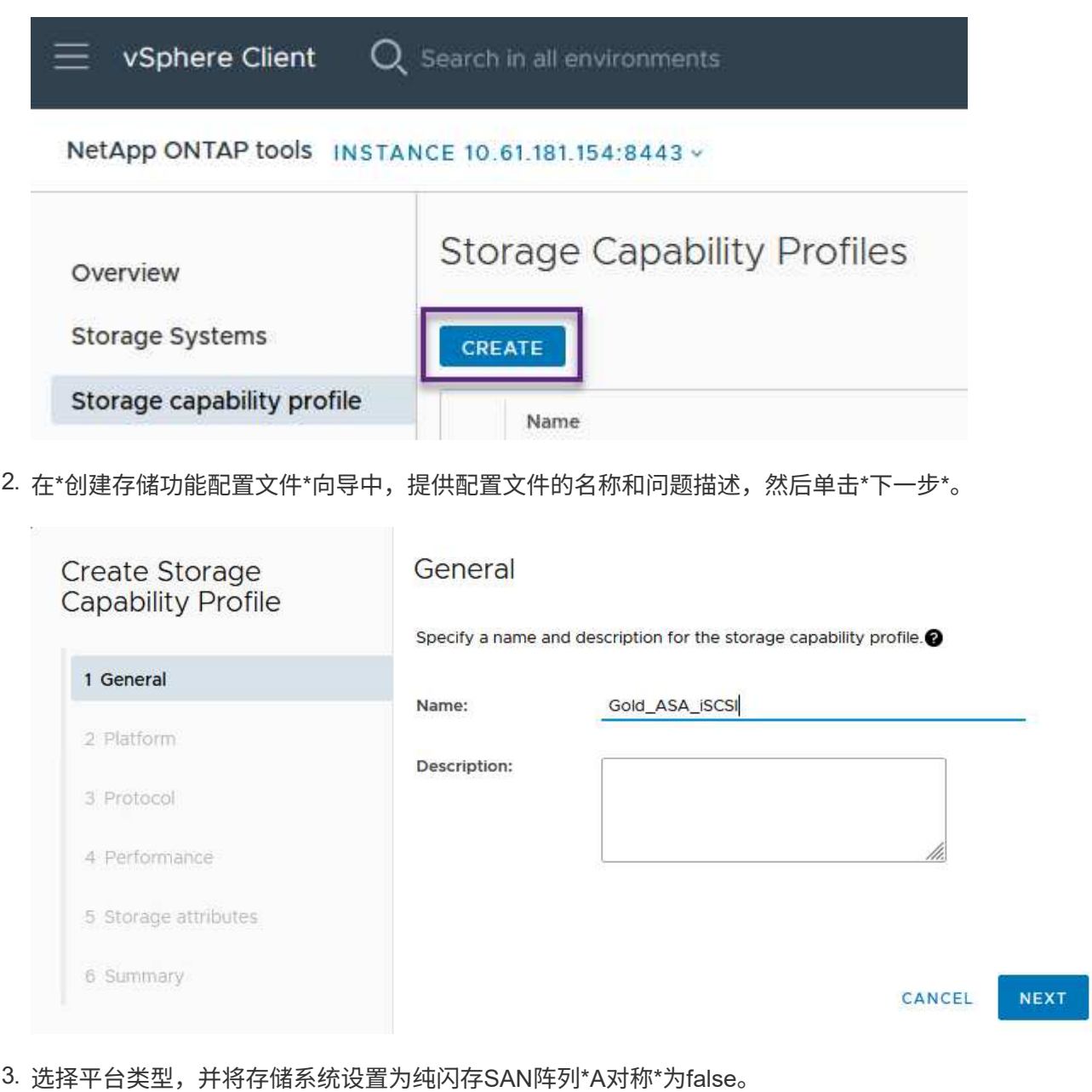

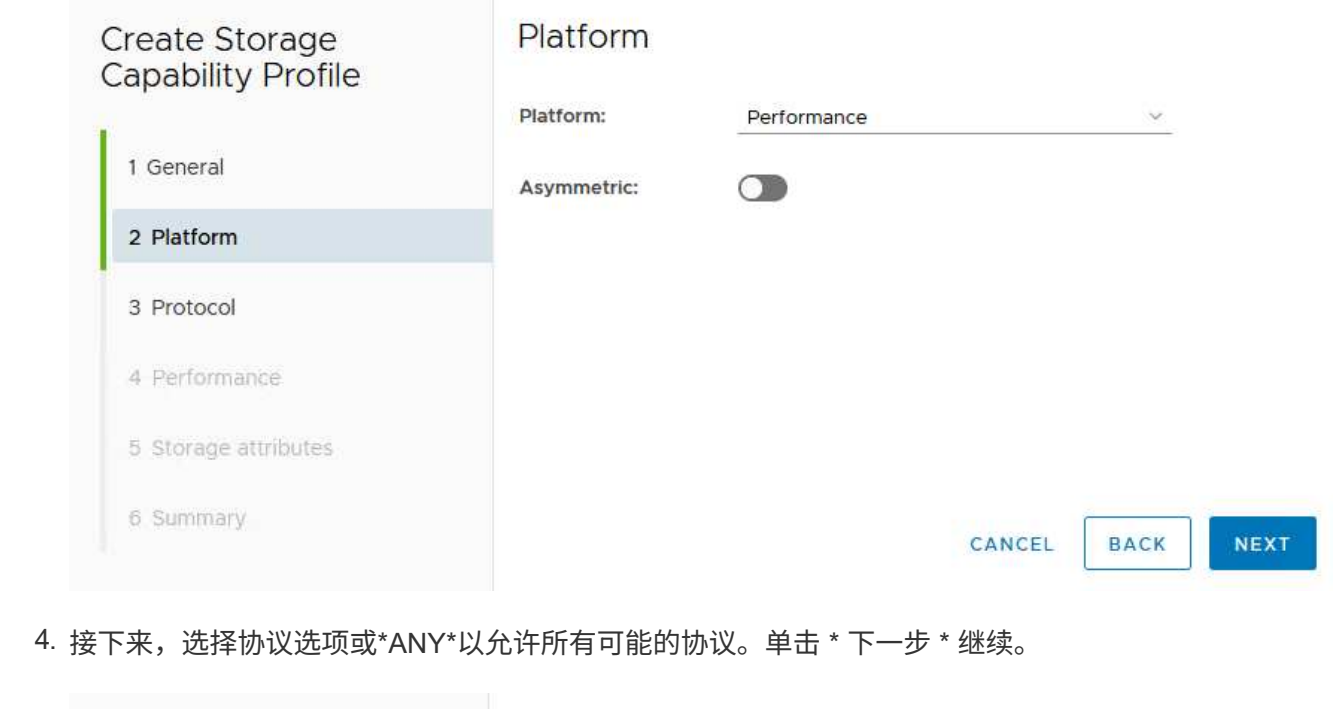

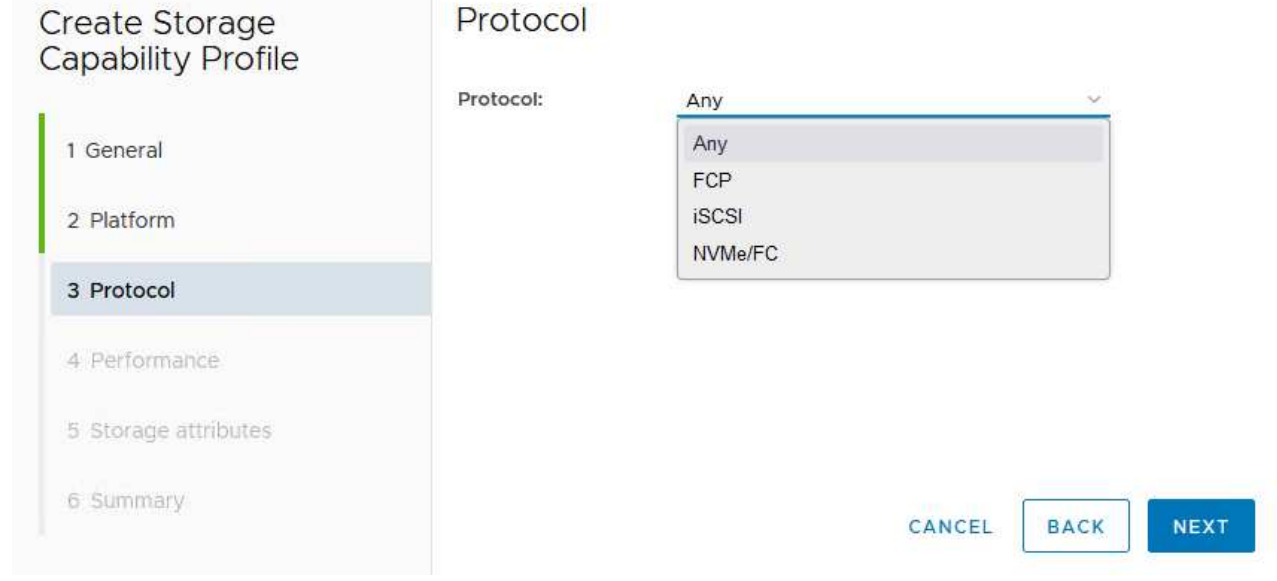

5. "\*性能"页面允许以允许的最小和最大IOPS的形式设置服务质量。

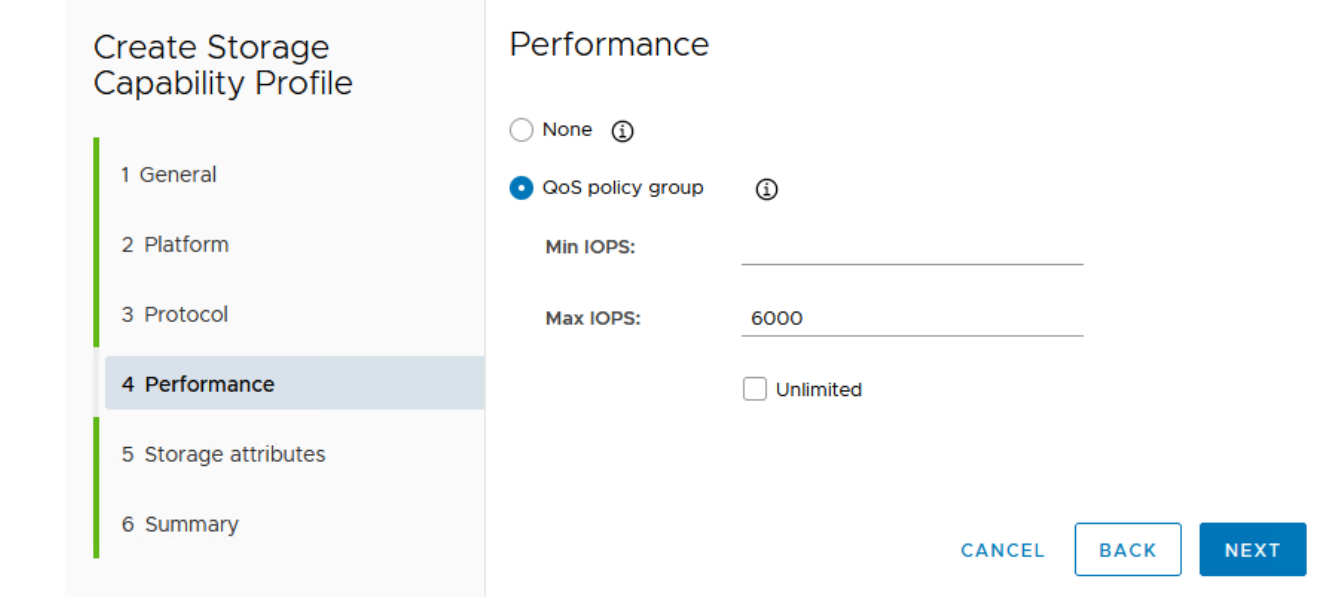

6. 完成\*存储属性\*页面、根据需要选择存储效率、空间预留、加密和任何分层策略。

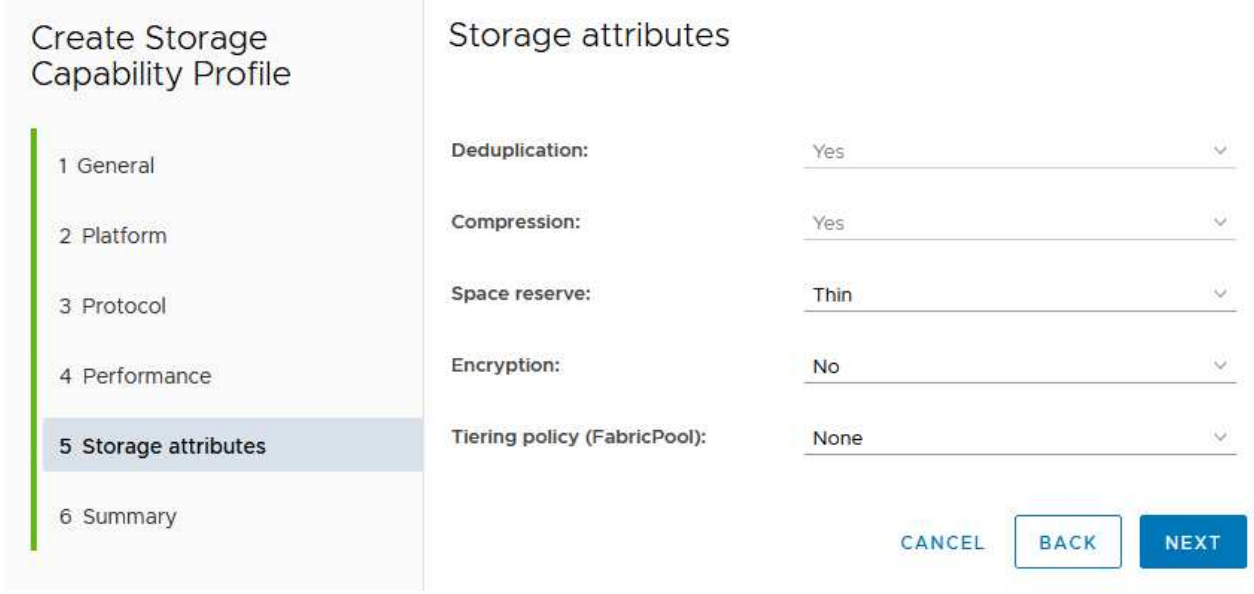

7. 最后、查看摘要、然后单击完成以创建配置文件。

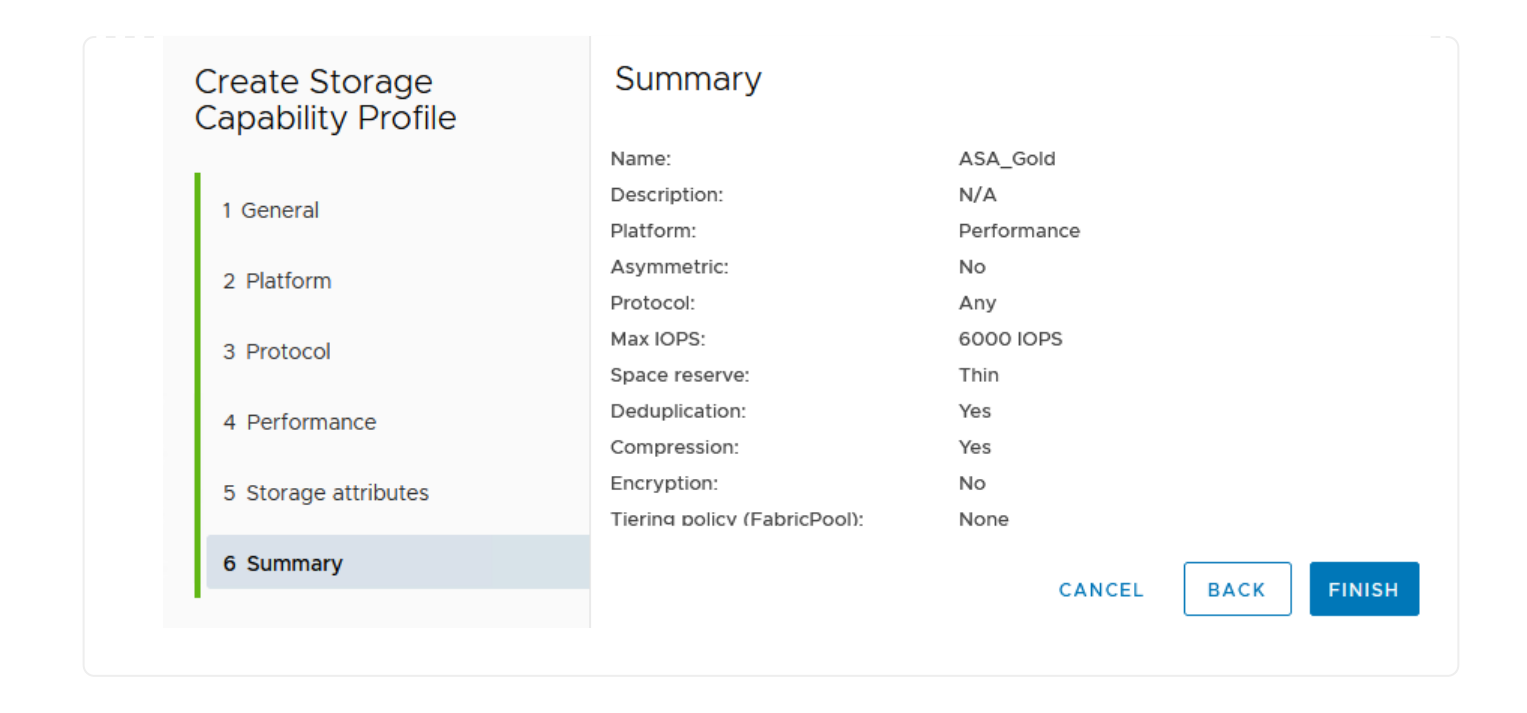

要在ONTAP工具中创建虚拟卷数据存储库、请完成以下步骤:

1. 在ONTAP工具中选择\*Overview\*,然后从\*Getting Started\*选项卡中单击\*ProVision \*以启动向导。

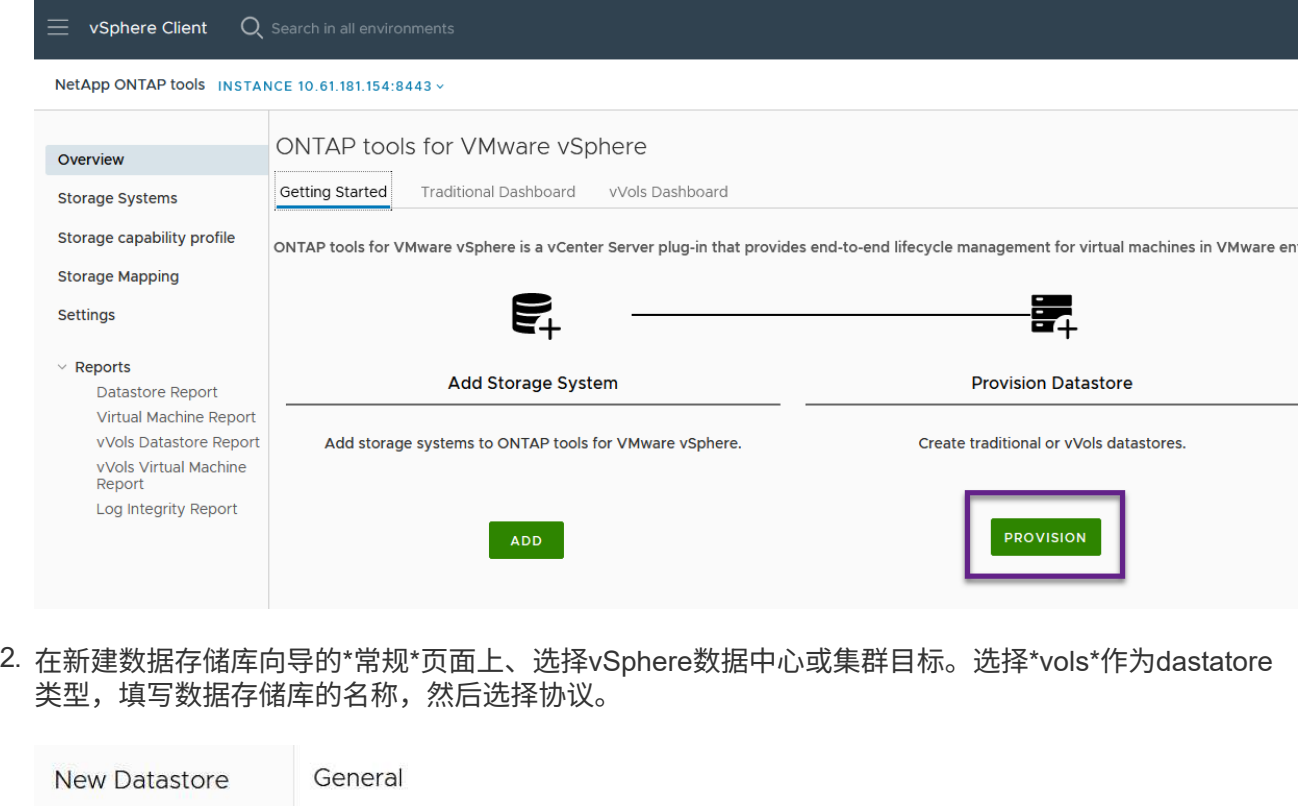

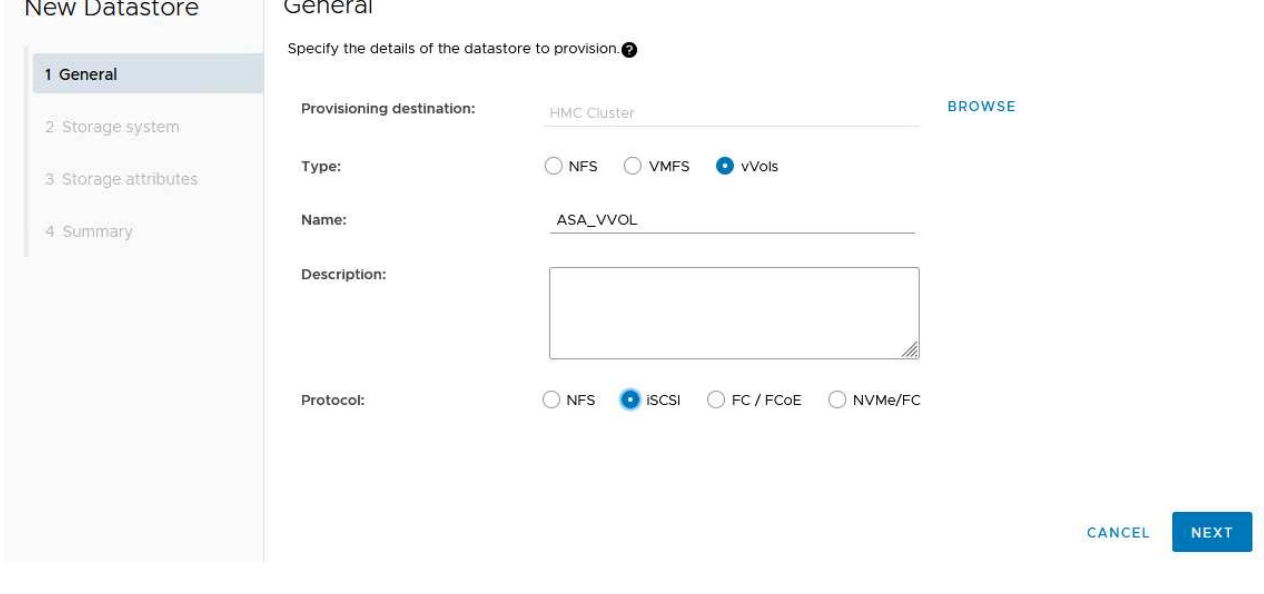

3. 在\*存储系统\*页面上选择存储功能配置文件、存储系统和SVM。单击"下一步"继续。

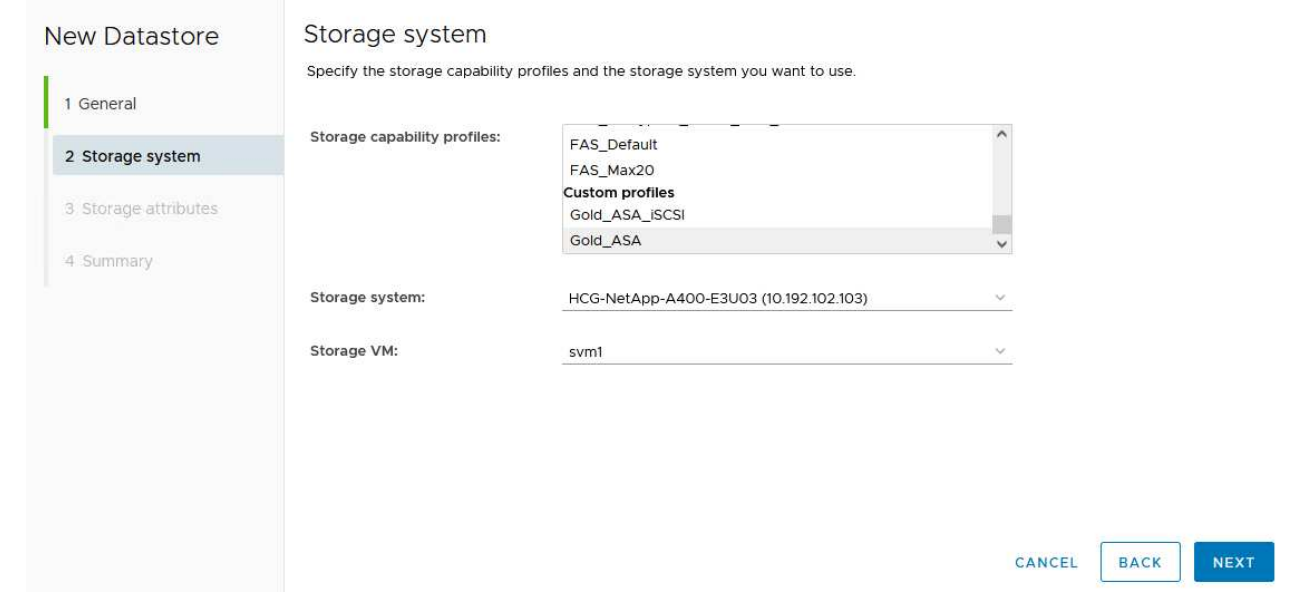

4. 在\*Storage attributes\*页面上,选择为数据存储库创建新卷,然后填写要创建的卷的存储属性。单 击\*Add\*(添加)创建卷,然后单击\*Next\*(下一步)继续。

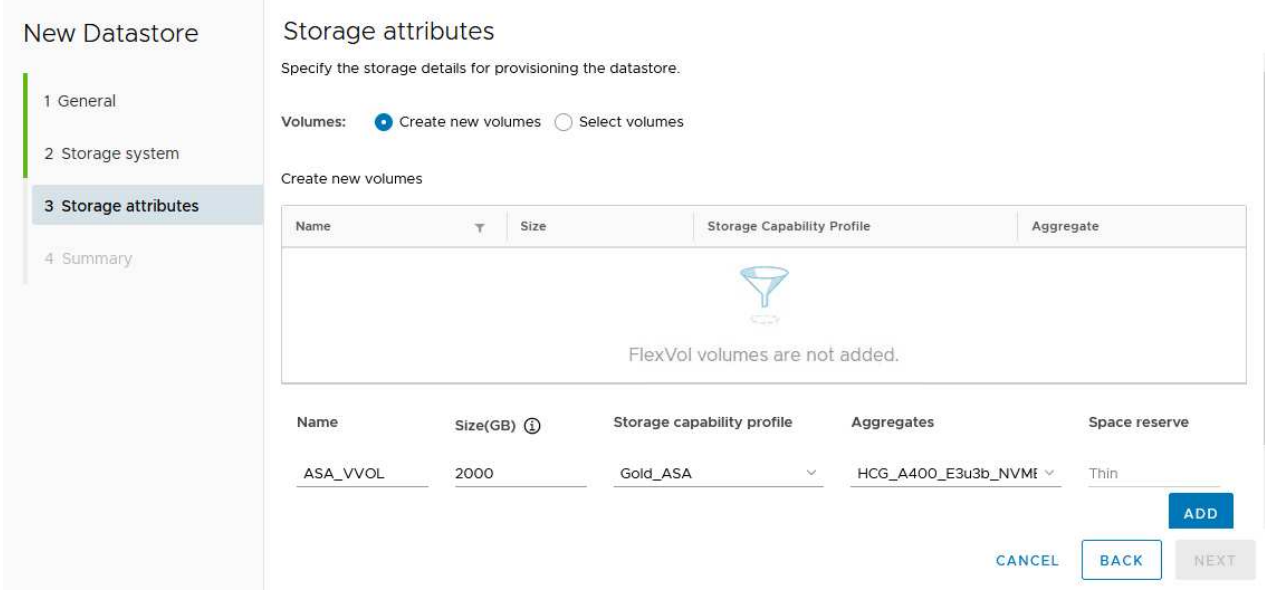

5. 最后、查看此摘要并单击\*完成\*以启动VVOV数据存储库创建过程。

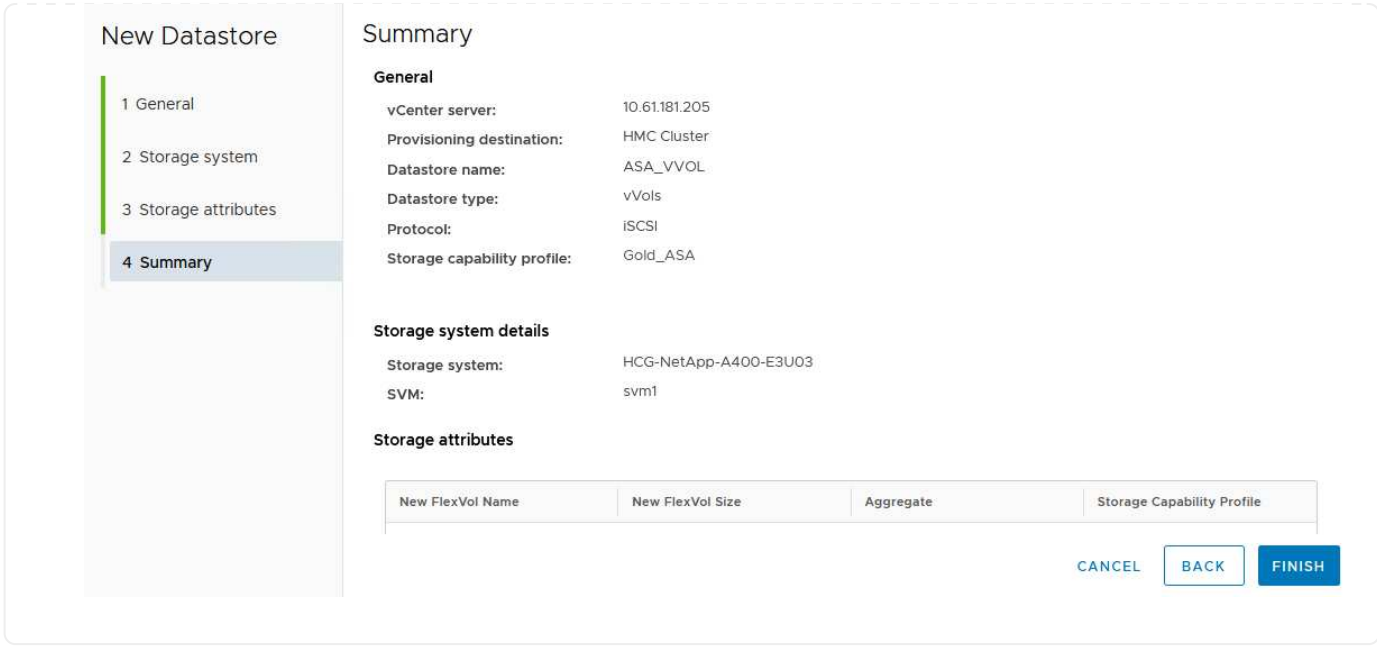

#### 在**vSphere**客户端中创建**VM**存储策略

VM存储策略是一组规则和要求、用于定义应如何存储和管理虚拟机(VM)数据。它可为特定虚拟机指定所需的存 储特征、例如性能、可用性和数据服务。

在这种情况下、此任务需要创建VM存储策略、以指定将在VVOV数据存储库上生成虚拟机、并使用先前生成的 存储功能配置文件建立一对一映射。

要创建VM存储策略、请完成以下步骤:

1. 从vSphere Client主菜单中选择\*策略和配置文件\*。

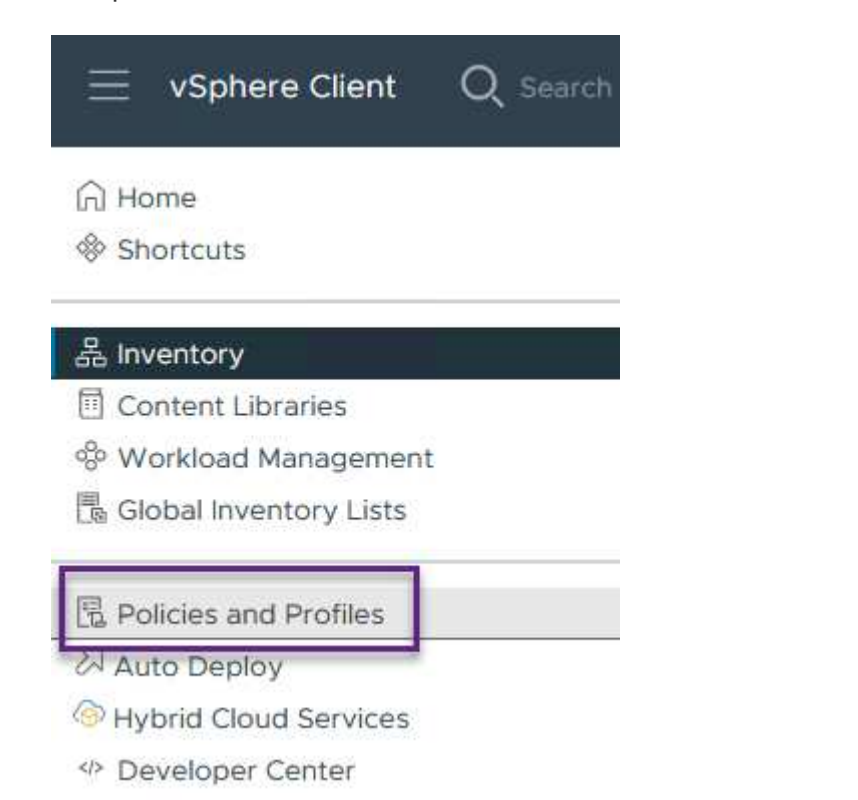

2. 在\*Create VM Storage Policy\*向导中,首先填写策略的名称和问题描述,然后单击\*Next\*继续。

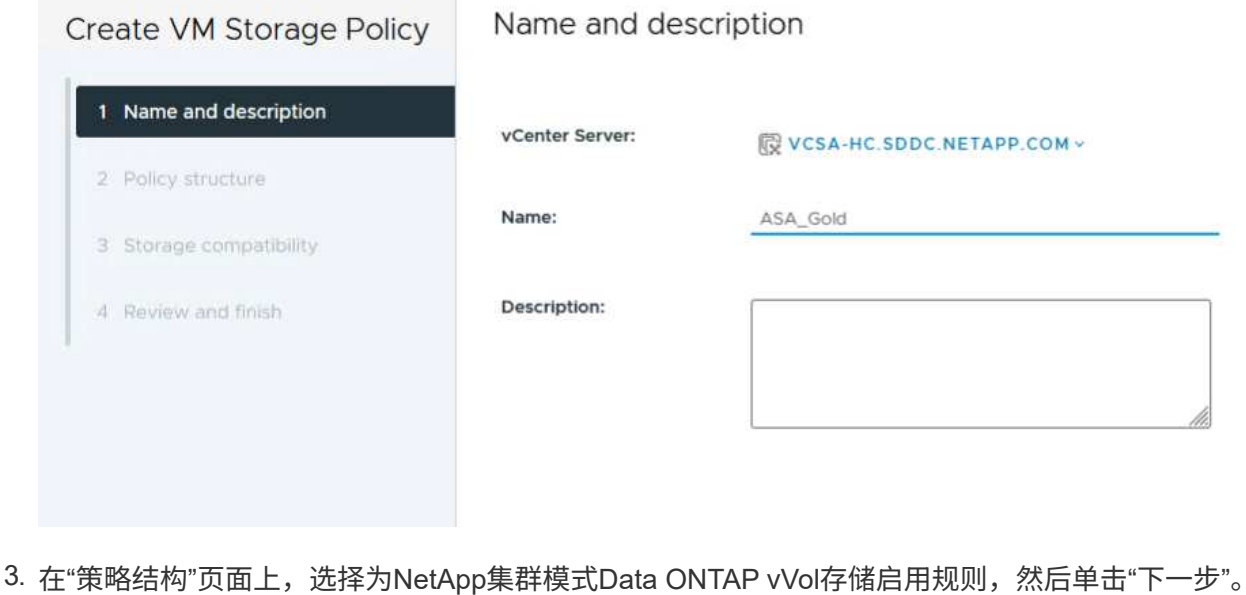

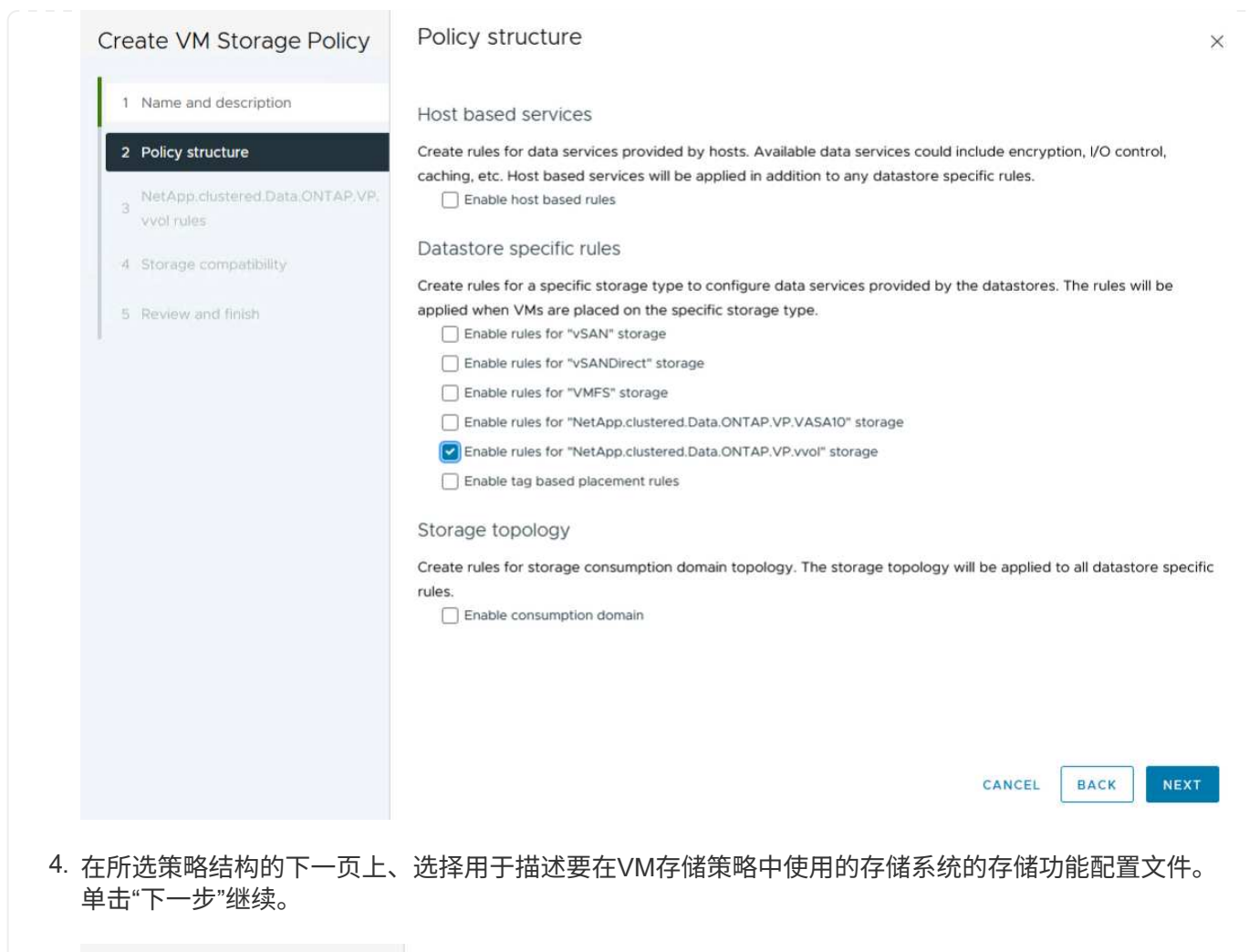

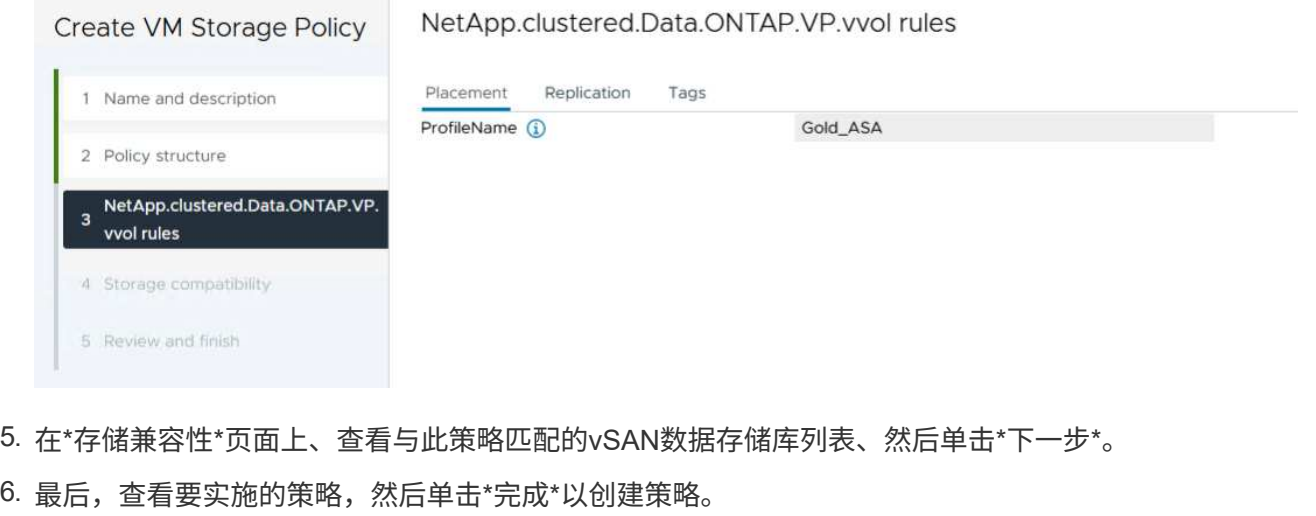

#### 在**vSphere**客户端中创建**VM**存储策略

VM存储策略是一组规则和要求、用于定义应如何存储和管理虚拟机(VM)数据。它可为特定虚拟机指定所需的存 储特征、例如性能、可用性和数据服务。

在这种情况下、此任务需要创建VM存储策略、以指定将在VVOV数据存储库上生成虚拟机、并使用先前生成的 存储功能配置文件建立一对一映射。

最后一步是使用先前创建的VM存储策略创建虚拟机:

1. 在"新建虚拟机"向导中,选择"创建新虚拟机",然后选择"下一步\*"继续。

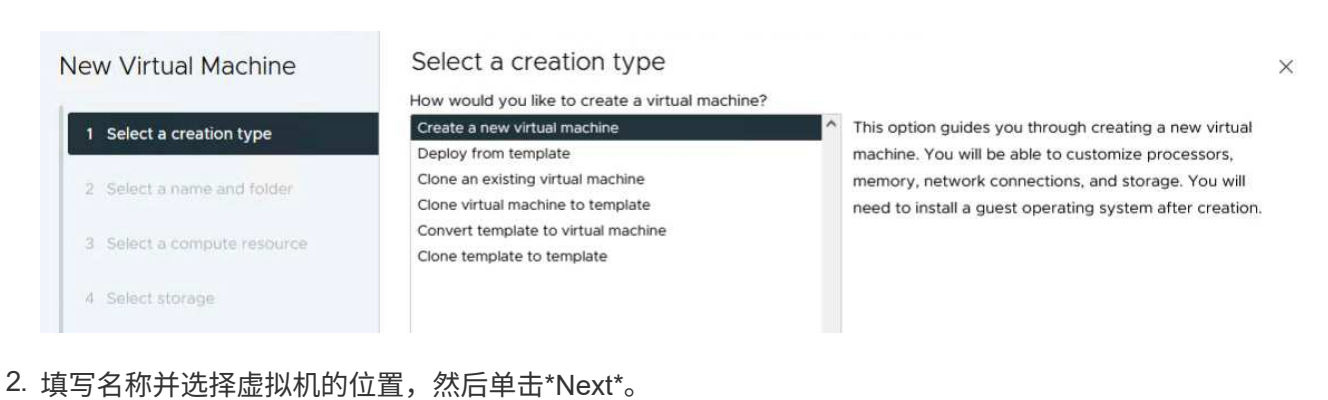

3. 在"选择计算资源"页面上,选择一个目标,然后单击"下一步"。

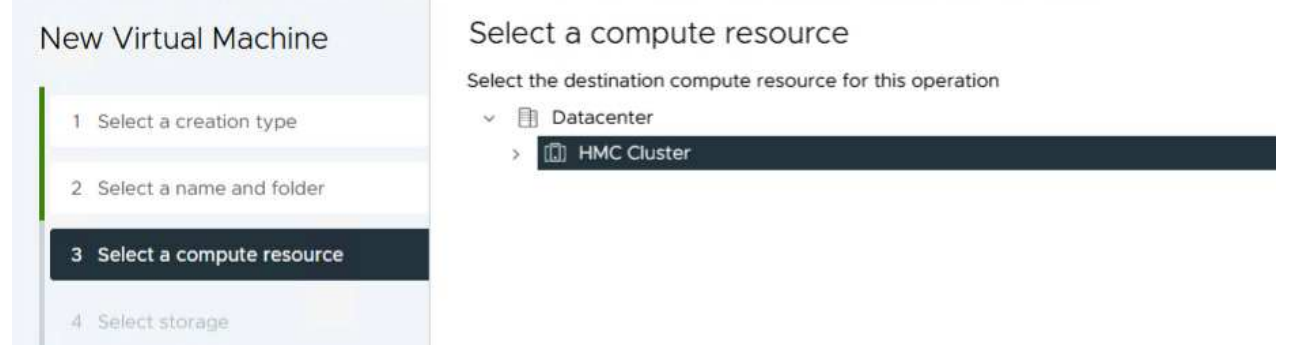

4. 在\*选择存储\*页面上、选择虚拟机存储策略以及要作为虚拟机目标的Vvol数据存储库。单击"下一步"。

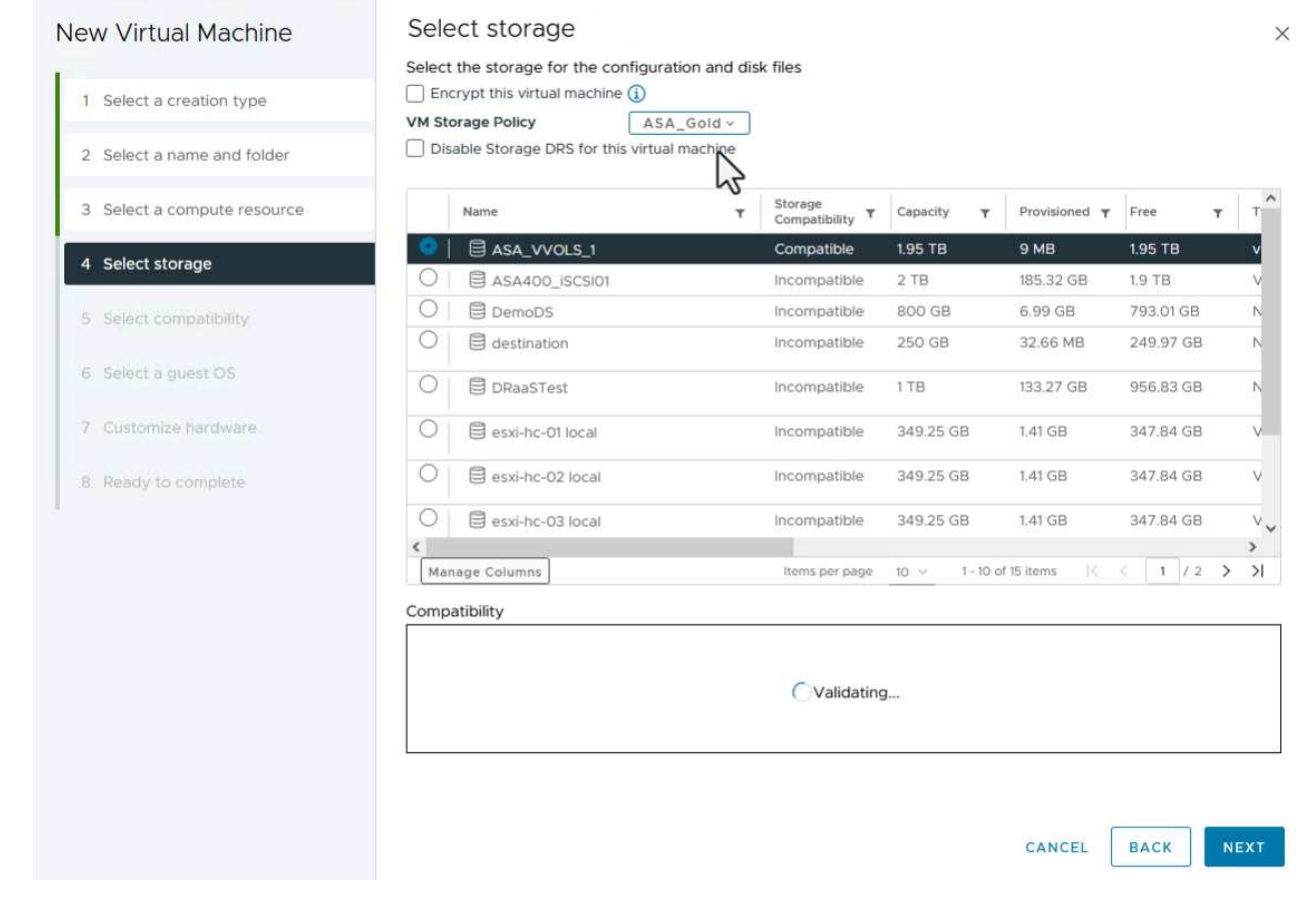

5. 在\*选择兼容性\*页面上、选择虚拟机要兼容的vSphere版本。

6. 为新VM选择子操作系统系列和版本,然后单击\*Next\*。

7. 填写\*自定义硬件\*页面。请注意、可以为每个硬盘(VMDK文件)选择单独的VM存储策略。

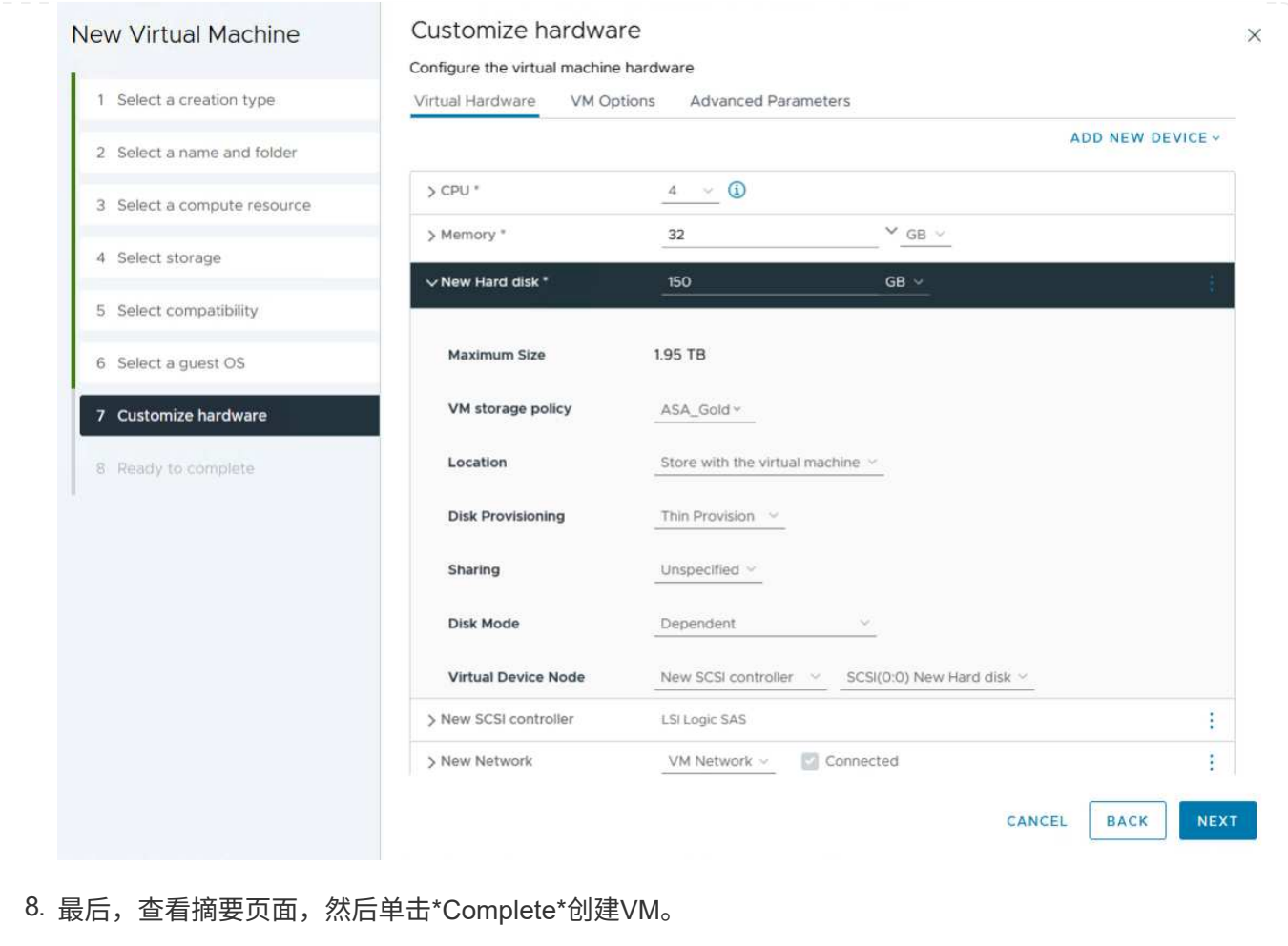

总之、NetApp ONTAP工具可以自动在ONTAP存储系统上创建VVOV数据存储库。存储功能配置文件不仅可以 定义要用于创建数据存储库的存储系统、还可以规定可在单个VMDK上实施的QoS策略。vvol提供了一个简化的 存储管理模式、并且NetApp与VMware紧密集成、使其成为一个实用的解决方案、可用于对虚拟化环境进行精 简、高效和精细的控制。

## <span id="page-25-0"></span>采用**VMware vSphere 8**的**NetApp**全闪存**SAN**阵列

作者:Jsh Powell—NetApp解决方案工程部

## 使用**NetApp Cloud Insights**监控内部存储

NetApp Cloud Insights是一款基于云的基础架构监控和分析平台、旨在提供对内部和云中IT基础架构的性能、运 行状况和成本的全面可见性和洞察力。NetApp Cloud Insights的主要功能包括实时监控、可自定义的信息板、预 测性分析和成本优化工具、使企业能够有效管理和优化其内部和云环境。

NetApp Cloud Insights通过采集单元软件运行、该软件使用数据收集器为VMware vSphere和NetApp ONTAP存 储系统等资产设置数据收集器。这些收集器收集数据并将其传输到Cloud Insights。然后、该平台会利用各种信 息板、小工具和指标查询将数据组织为具有洞察力的分析、供用户解释。

Cloud Insights架构图:

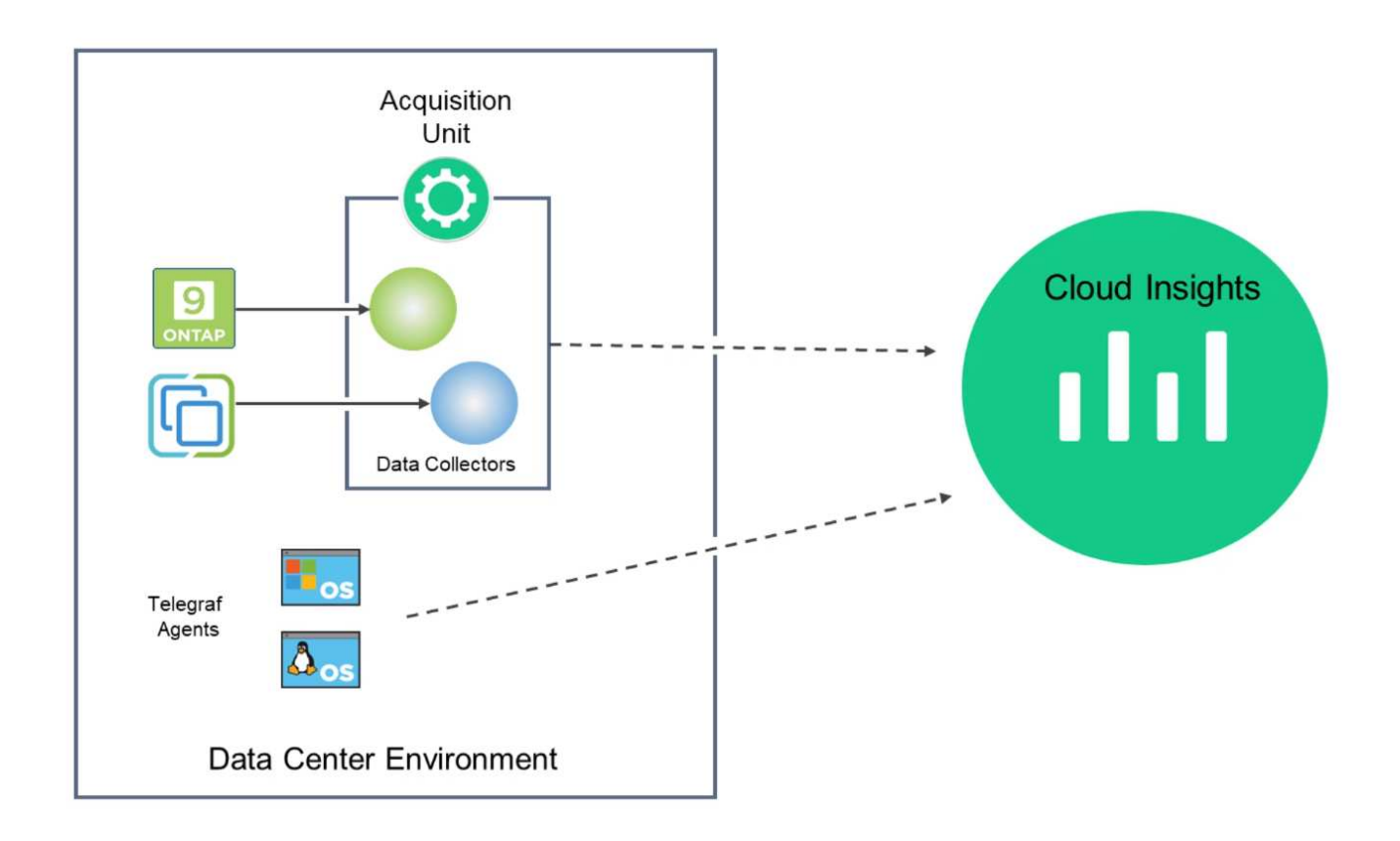

## 解决方案 部署概述

本解决方案介绍了如何使用NetApp Cloud Insights监控内部VMware vSphere和ONTAP存储系统。

此列表提供了此解决方案中涉及的高级步骤:

- 1. 为vSphere集群配置Data Collector。
- 2. 为ONTAP存储系统配置数据收集器。
- 3. 使用标注规则标记资产。
- 4. 浏览并关联资产。
- 5. 使用"虚拟机延迟排名前几位"信息板隔离资源争用者。
- 6. 识别适当调整VM大小的机会。
- 7. 使用查询隔离指标并对其进行排序。

#### 前提条件

此解决方案使用以下组件:

- 1. 采用ONTAP 9.13的NetApp全闪存SAN阵列A400。
- 2. VMware vSphere 8.0集群。
- 3. NetApp Cloud Insights帐户。
- 4. NetApp Cloud Insights采集单元软件安装在本地VM上、并通过网络连接到资产以进行数据收集。

解决方案 部署

配置数据收集器

要为VMware vSphere和ONTAP存储系统配置数据收集器、请完成以下步骤:

1. 登录到Cloud Insights后、导航到\*可观察性>收集器>数据收集器\*、然后按按钮安装新的数据收集器。

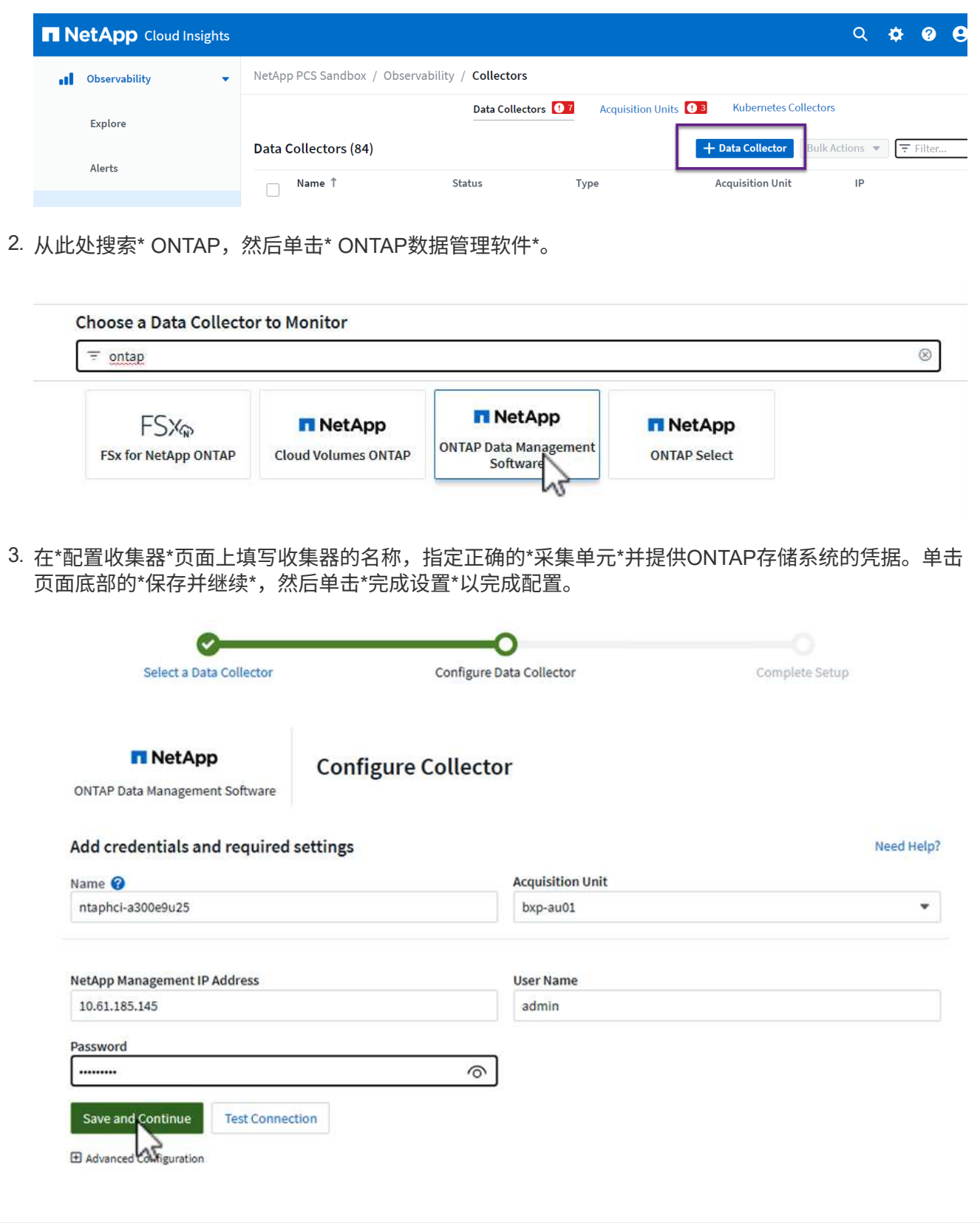

1. 再次导航到\*可观察性>收集器>数据收集器\*并按按钮安装新的数据收集器。

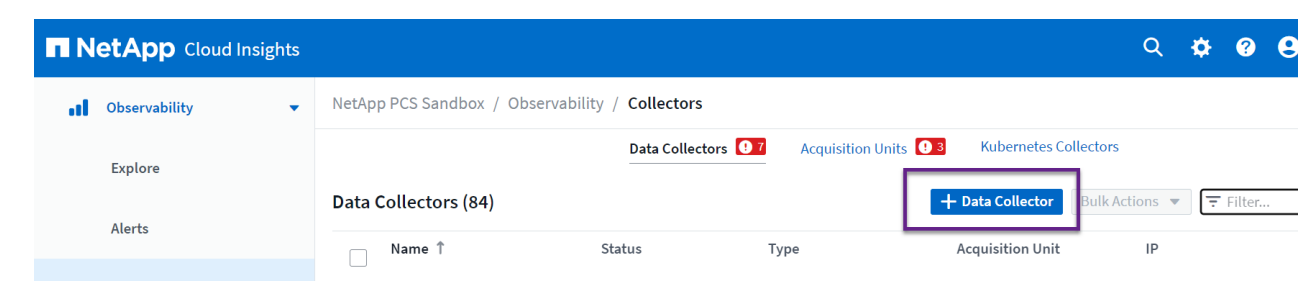

2. 在此处搜索\*vSphere,然后单击\*VMware vSphere。

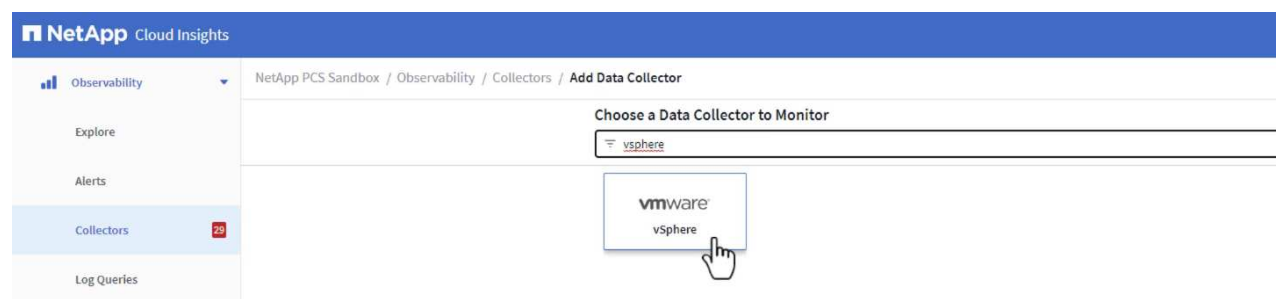

3. 在\*配置收集器\*页面上填写收集器的名称、指定正确的\*采集单元\*并提供vCenter Server的凭据。单击 ————————————————————<br>页面底部的\*保存并继续\*,然后单击\*完成设置\*以完成配置。

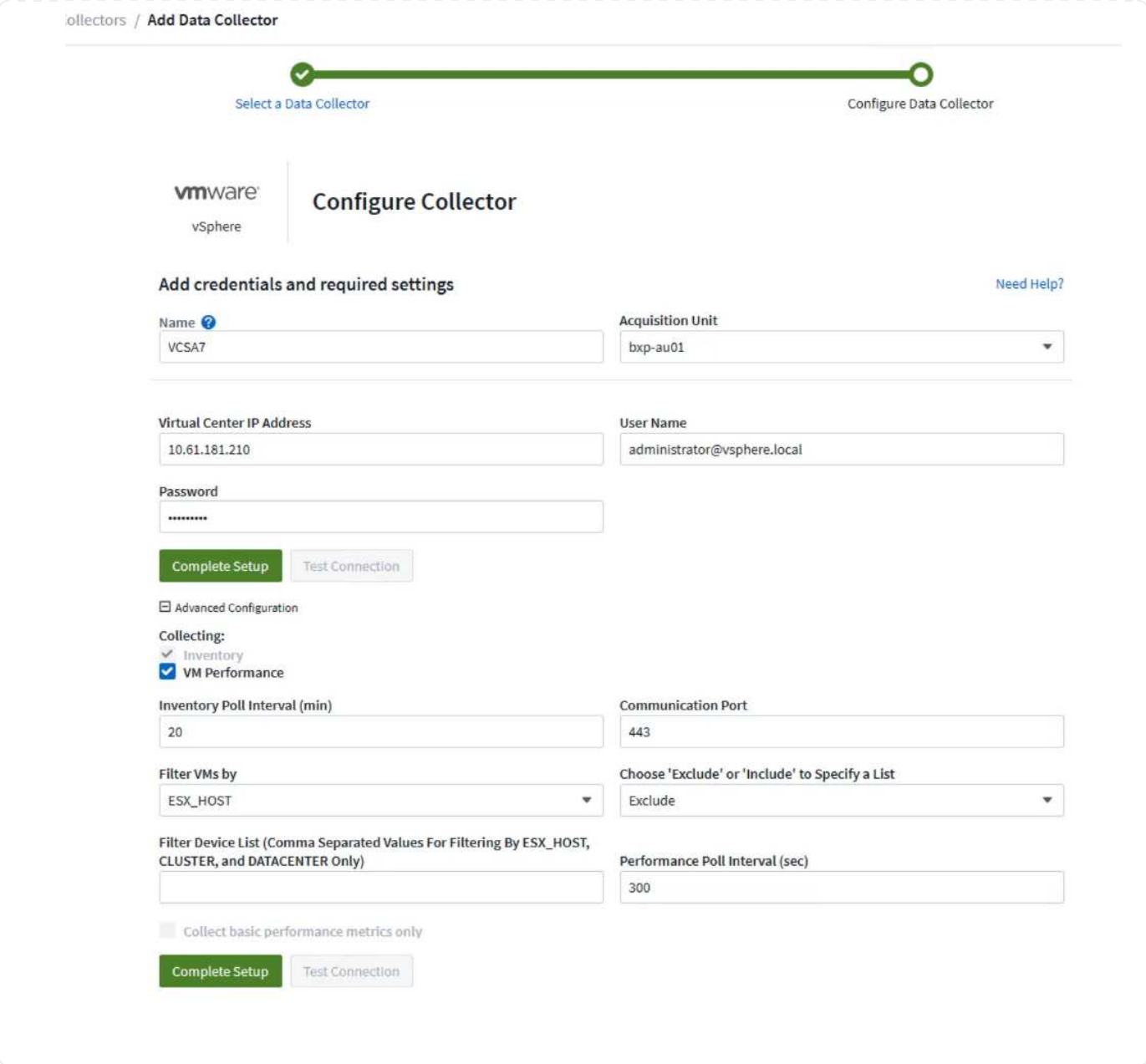

向资产添加标注

标注是一种标记资产的有用方法、可以在Cloud Insights中提供的各种视图和指标查询中对资产进行筛选和标 识。

在本节中,标注将添加到虚拟机资产中,以便按\*Data Center\*进行筛选。

1. 在左侧菜单中,导航到\*Observability > Enrich > Annotation"规则\*,然后单击右上角的\*+规则\*按钮以 添加新规则。

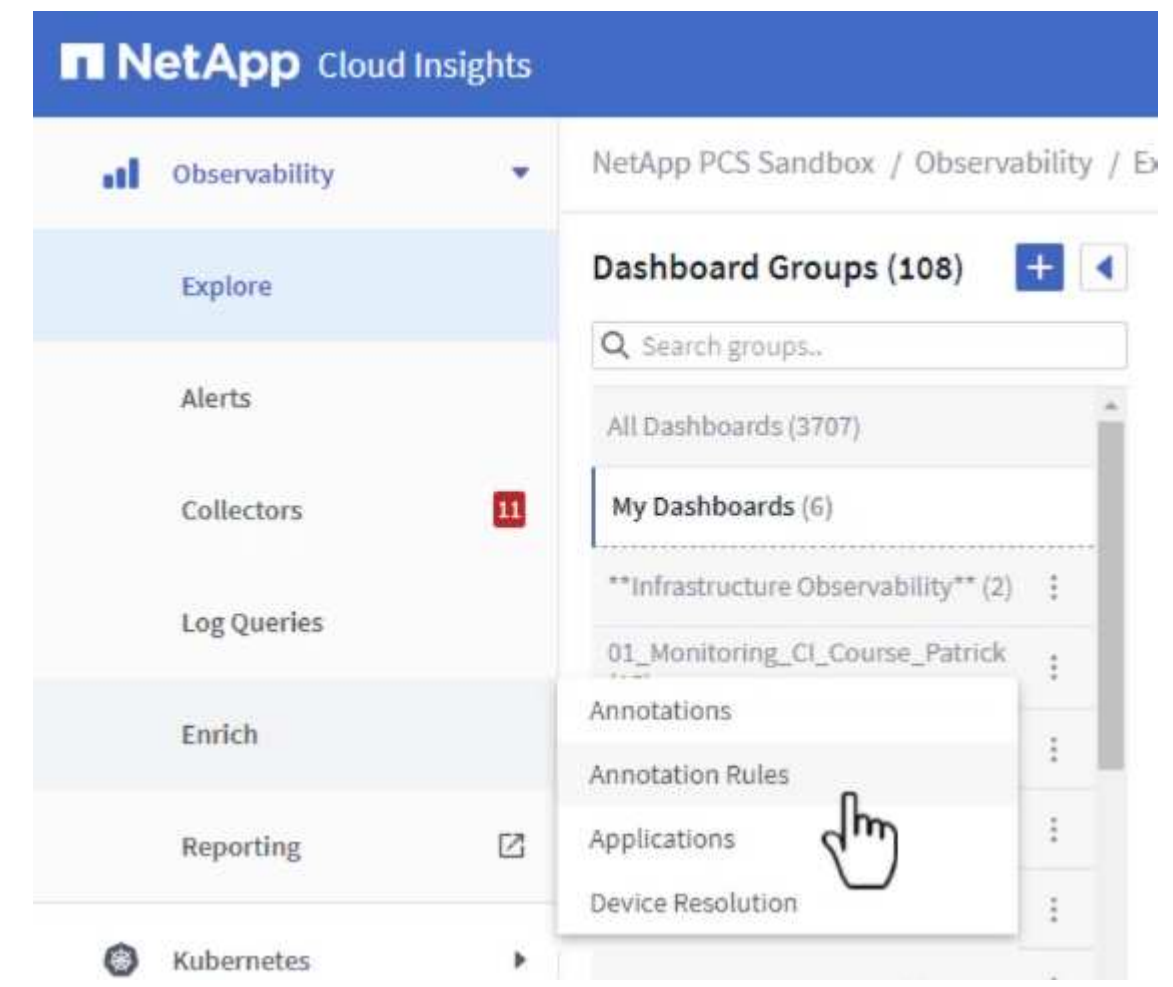

2. 在\*添加规则\*对话框中,填写规则的名称,找到要应用规则的查询、受影响的标注字段以及要填充的 值。

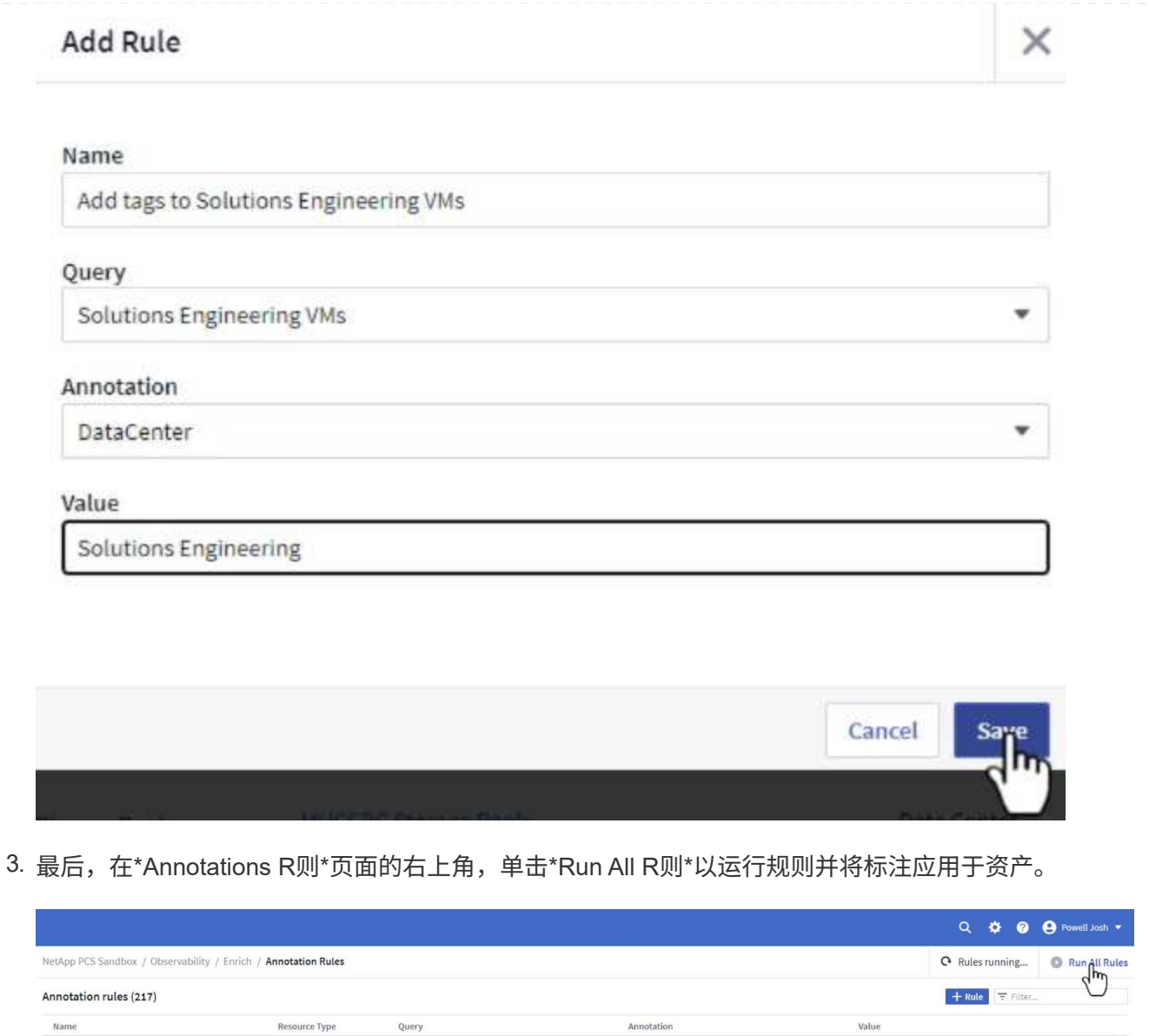

### 浏览并关联资产

Cloud Insights可根据存储系统和vSphere集群上同时运行的资产得出逻辑结论。

SP Storage Pool

Storage Pool

Find Storage Pools (no aggr0) for Tier...

Find Storage Pools (no aggr0) for Tier...

Tier

Tier

Tier 1

Tier 2

本节说明如何使用信息板关联资产。

Annotate Tier 1 Storage Pools

Annotate Tier 2 Storage Pools

 $\begin{bmatrix} 1 \\ 1 \\ 1 \end{bmatrix}$ 

1. 在左侧菜单中,导航到\*Observability > Explore > All D仪 表板\*。

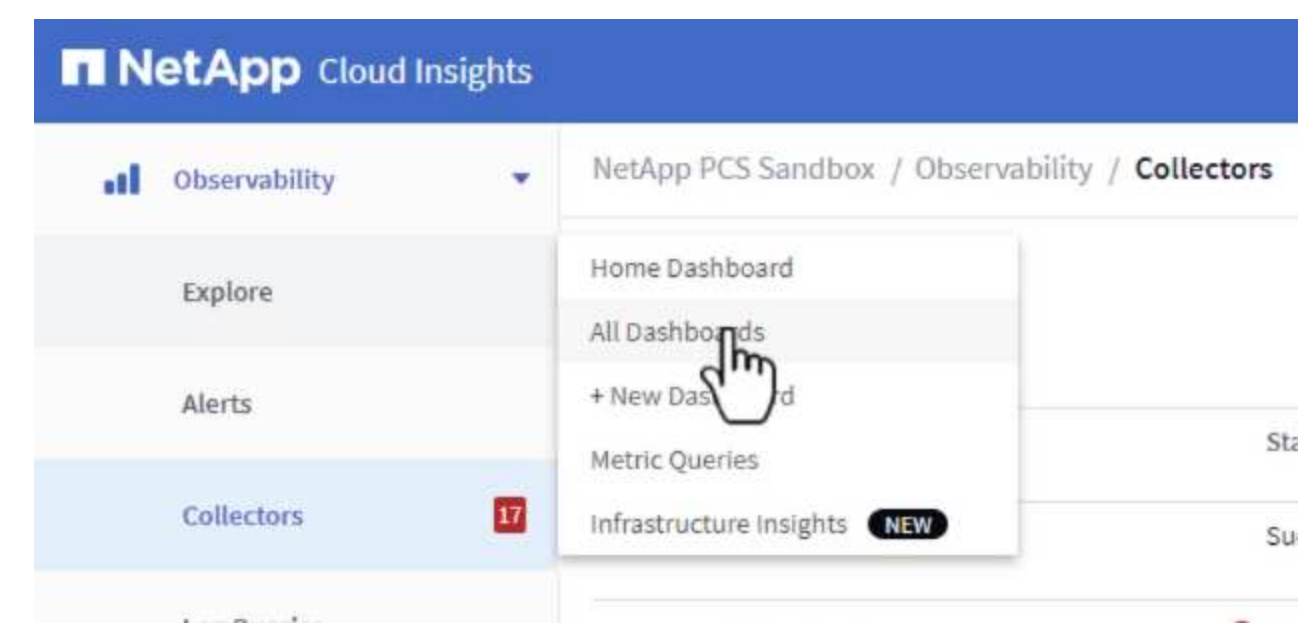

2. 单击\*+ from Gallery\*按钮可查看可导入的现成信息板列表。

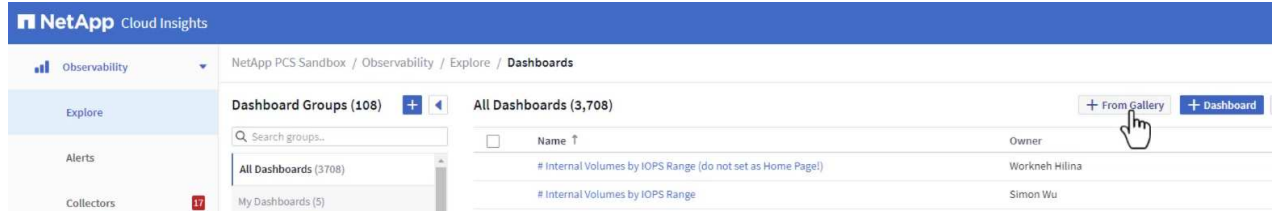

3. 从列表中选择一个FlexVol性能信息板,然后单击页面底部的\*添加信息板\*按钮。

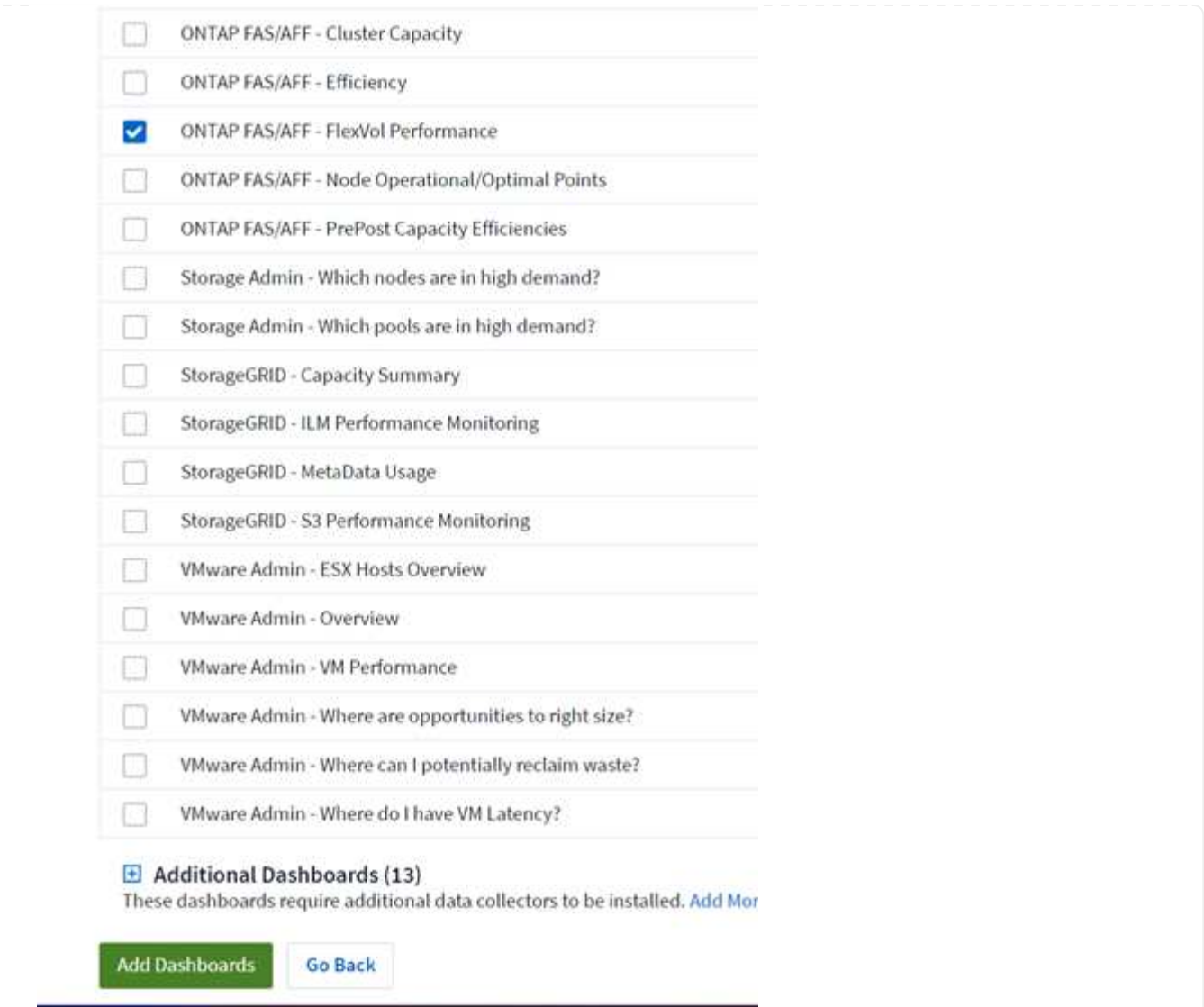

4. 导入后、打开信息板。在这里、您可以看到包含详细性能数据的各种小工具。添加一个筛选器以查看单 个存储系统、然后选择一个存储卷以深入查看其详细信息。

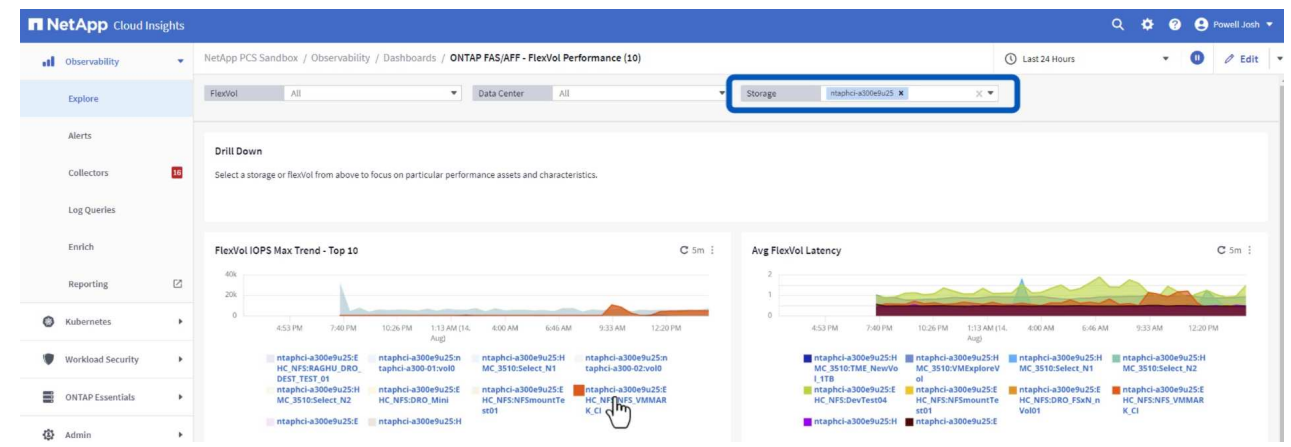

5. 在此视图中、您可以看到与此存储卷以及此卷上运行的利用率最高且相关的虚拟机相关的各种指标。

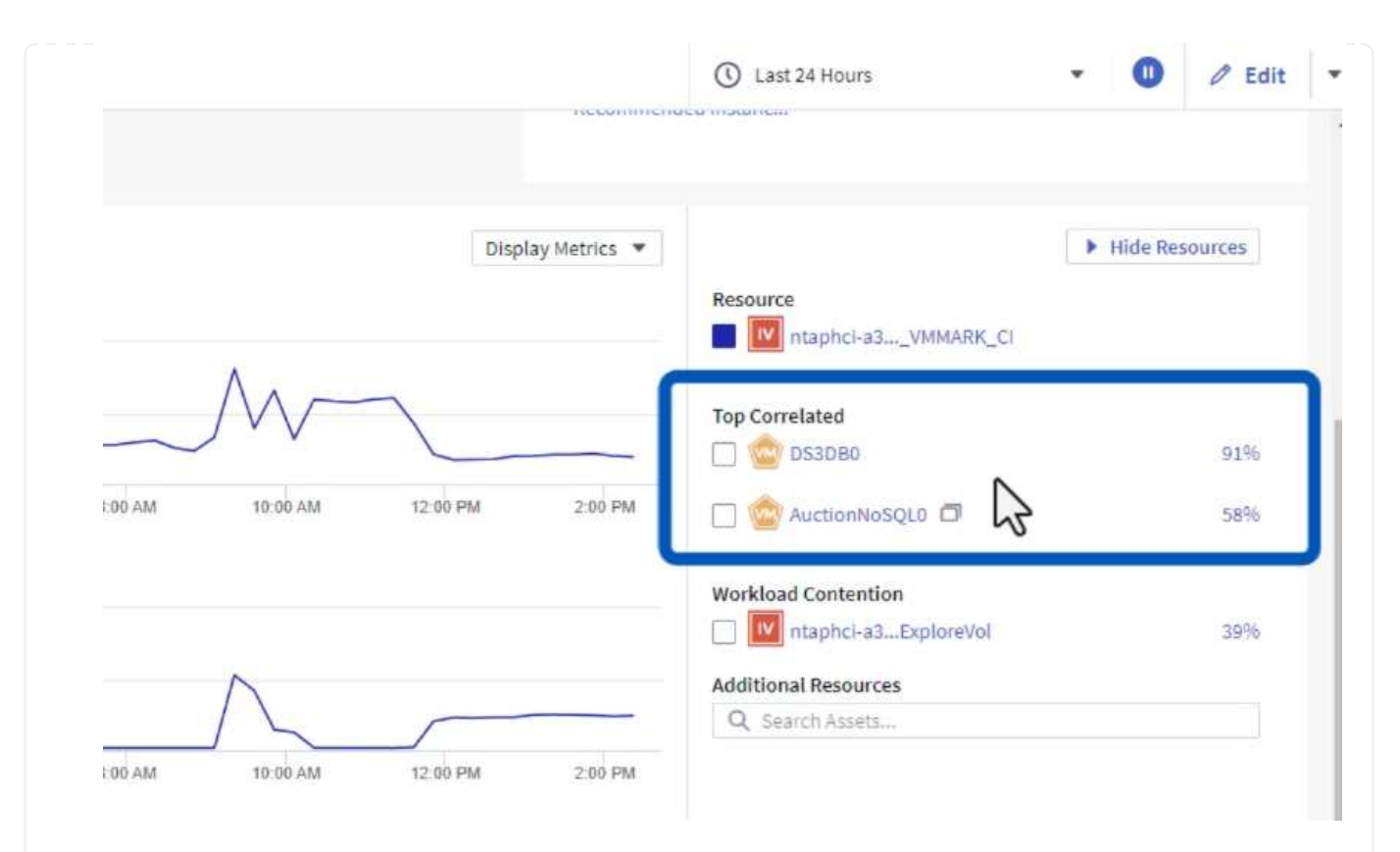

## 6. 单击利用率最高的虚拟机可深入查看该虚拟机的指标、以查看任何潜在问题。

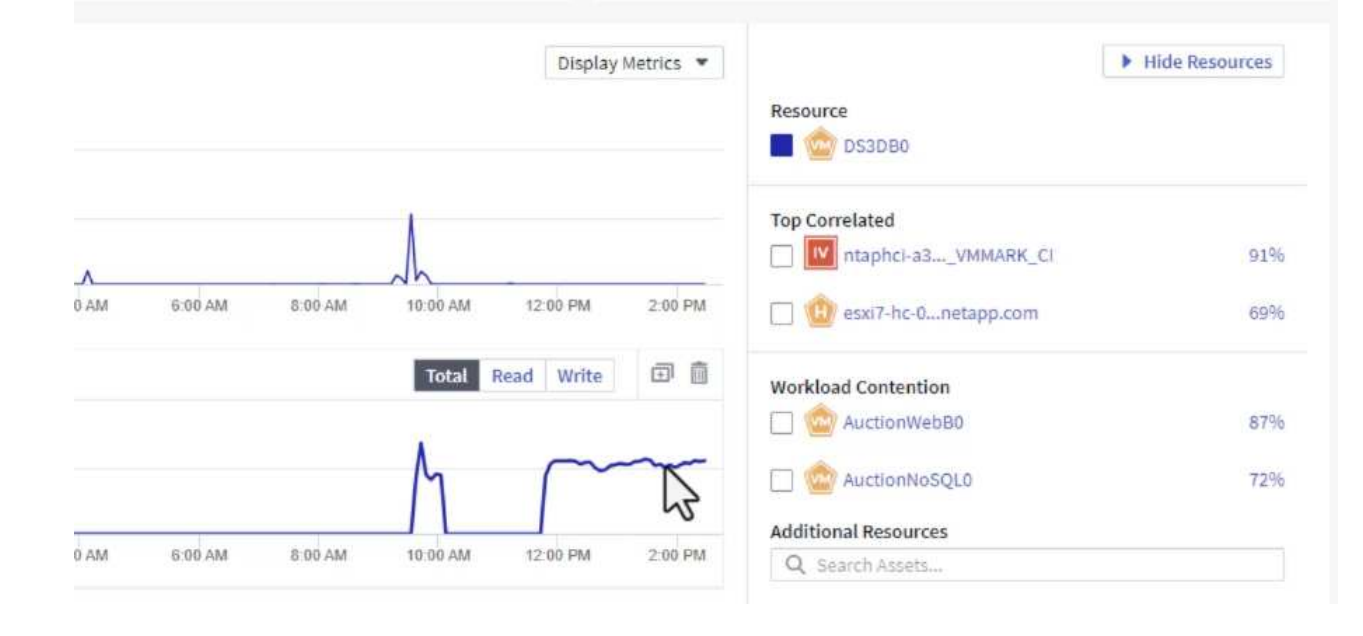

## 使用**Cloud Insights**确定资源争用者

Cloud Insights的信息板可以轻松隔离对同一存储卷上运行的其他VM产生负面影响的对等VM。

1. 在此示例中,访问\*Gallery \*中提供的名为\*VMware Admin - Where do I have VM Latery?\*的信息板

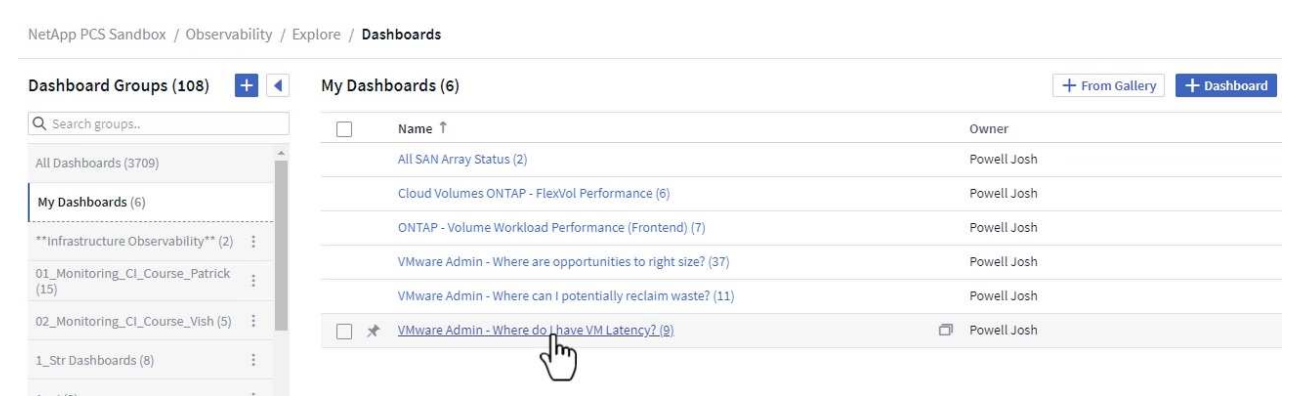

2. 接下来,按上一步中创建的\*Data Center\*标注进行筛选,以查看部分资产。

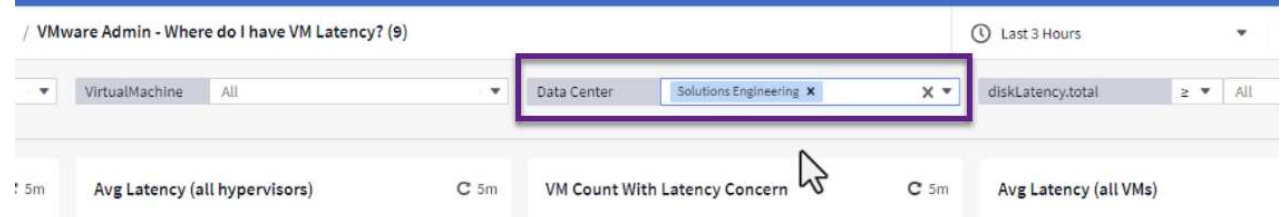

3. 此信息板按平均延迟显示排名前10位的虚拟机的列表。从此处单击相关虚拟机以深入了解其详细信 息。

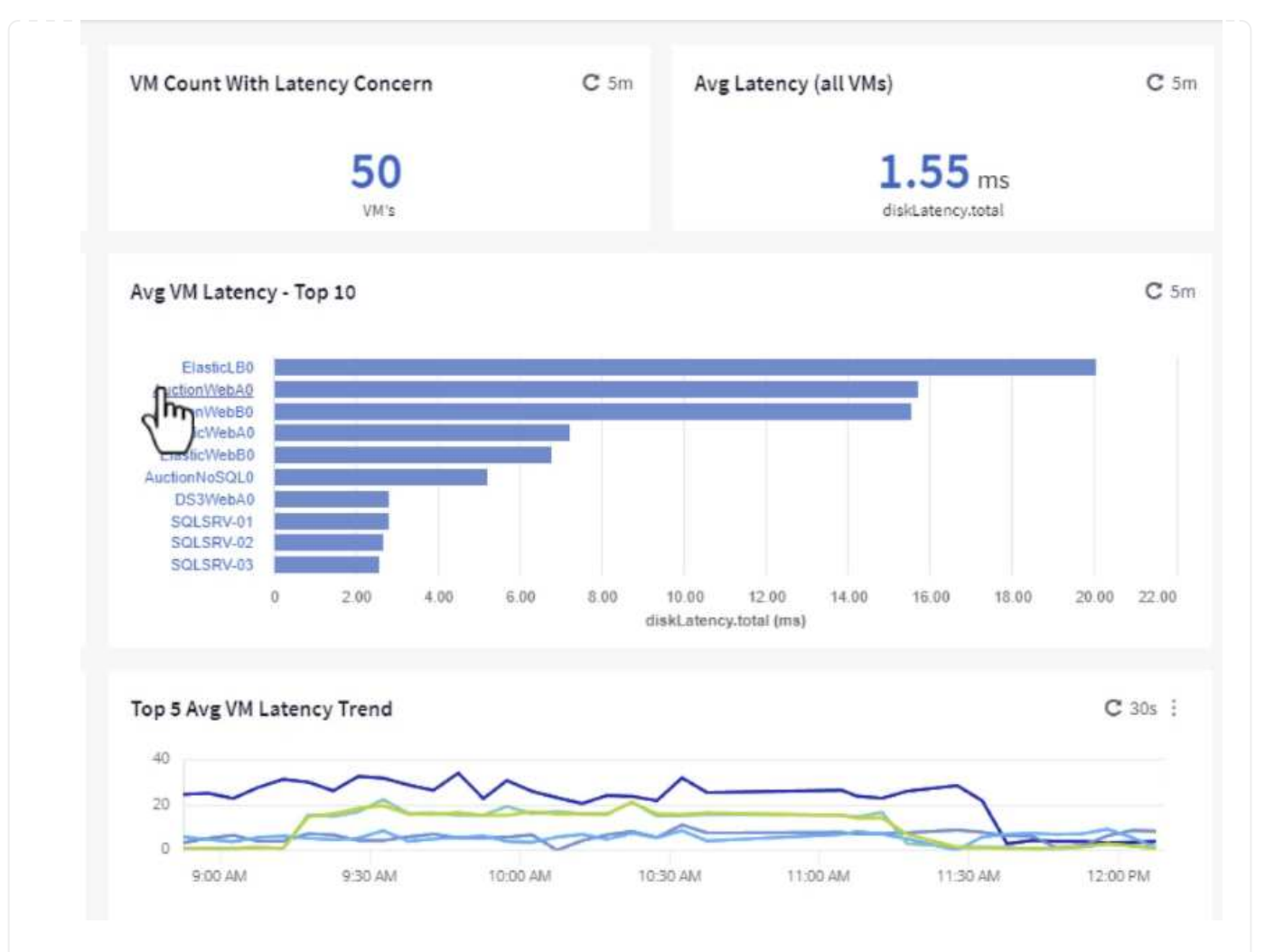

4. 此时将列出可能引发工作负载争用的VM、并且这些VM可用。深入研究这些VM性能指标、调查任何潜 在问题。

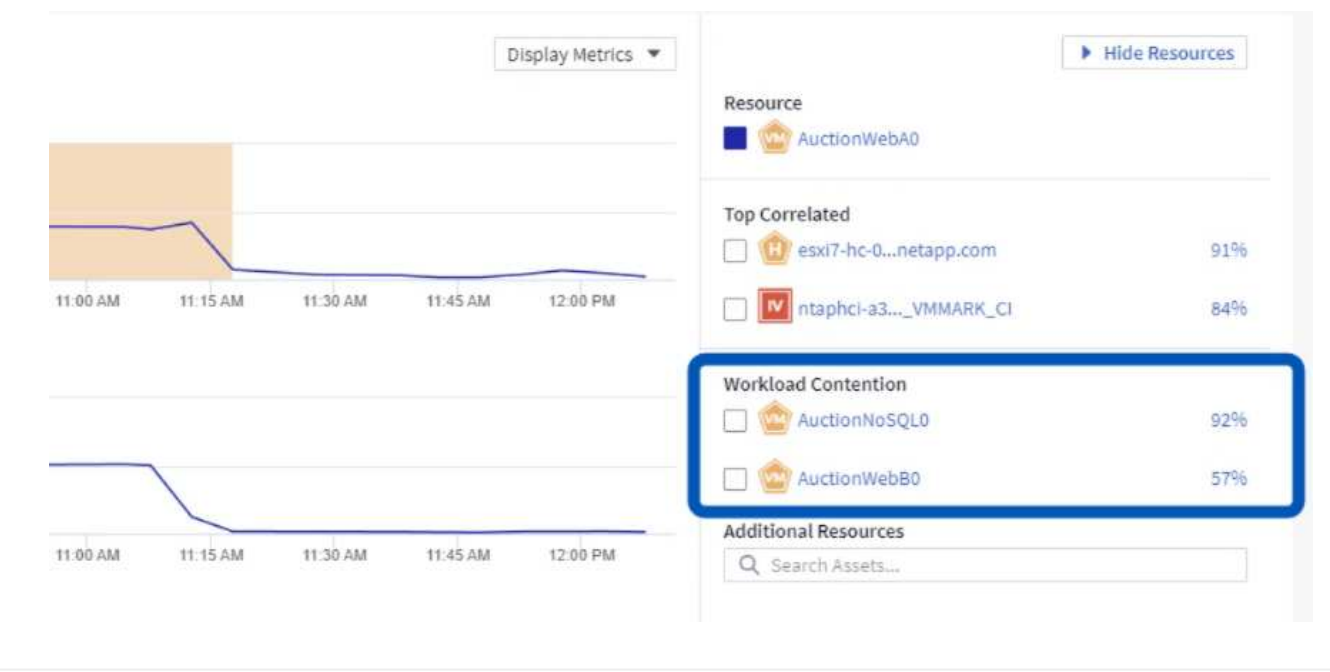

通过将VM资源与实际工作负载需求相匹配、可以优化资源利用率、从而节省基础架构和云服务的成本。可以自 定义Cloud Insights中的数据、以便轻松显示已利用或未充分利用的VM。

1. 在此示例中,访问\*Gallery \*中提供的名为\*VMware Admin - Where are opportunities to right size? \*的 信息板

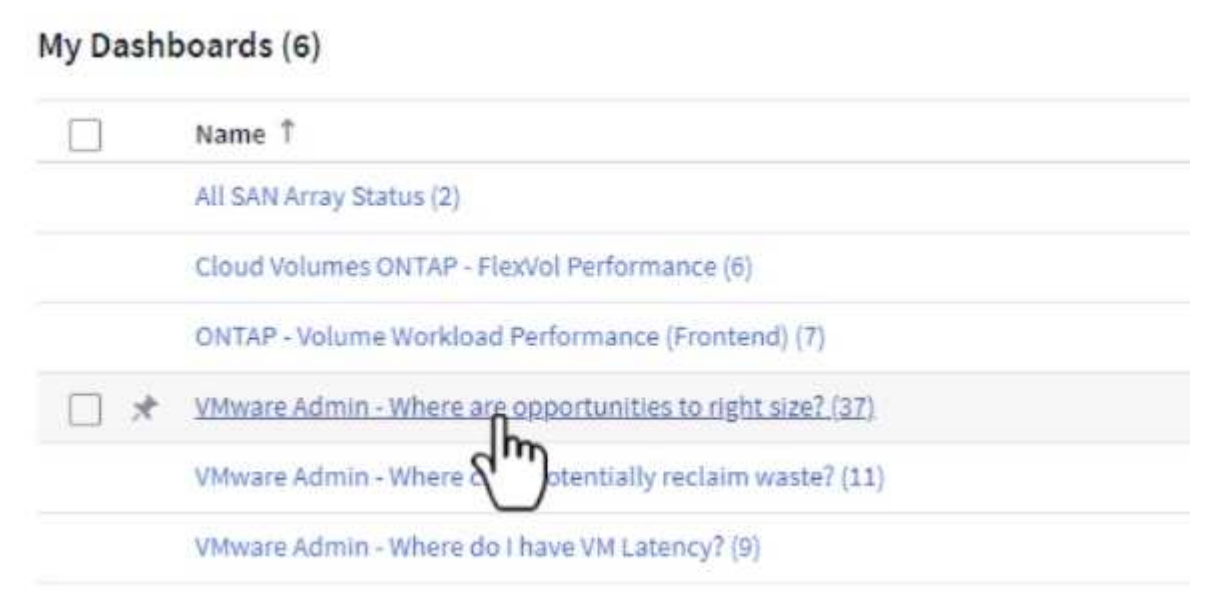

2. 首先按集群中的所有ESXi主机进行筛选。然后、您可以按内存和CPU利用率查看前N个和后N个VM的 排名。

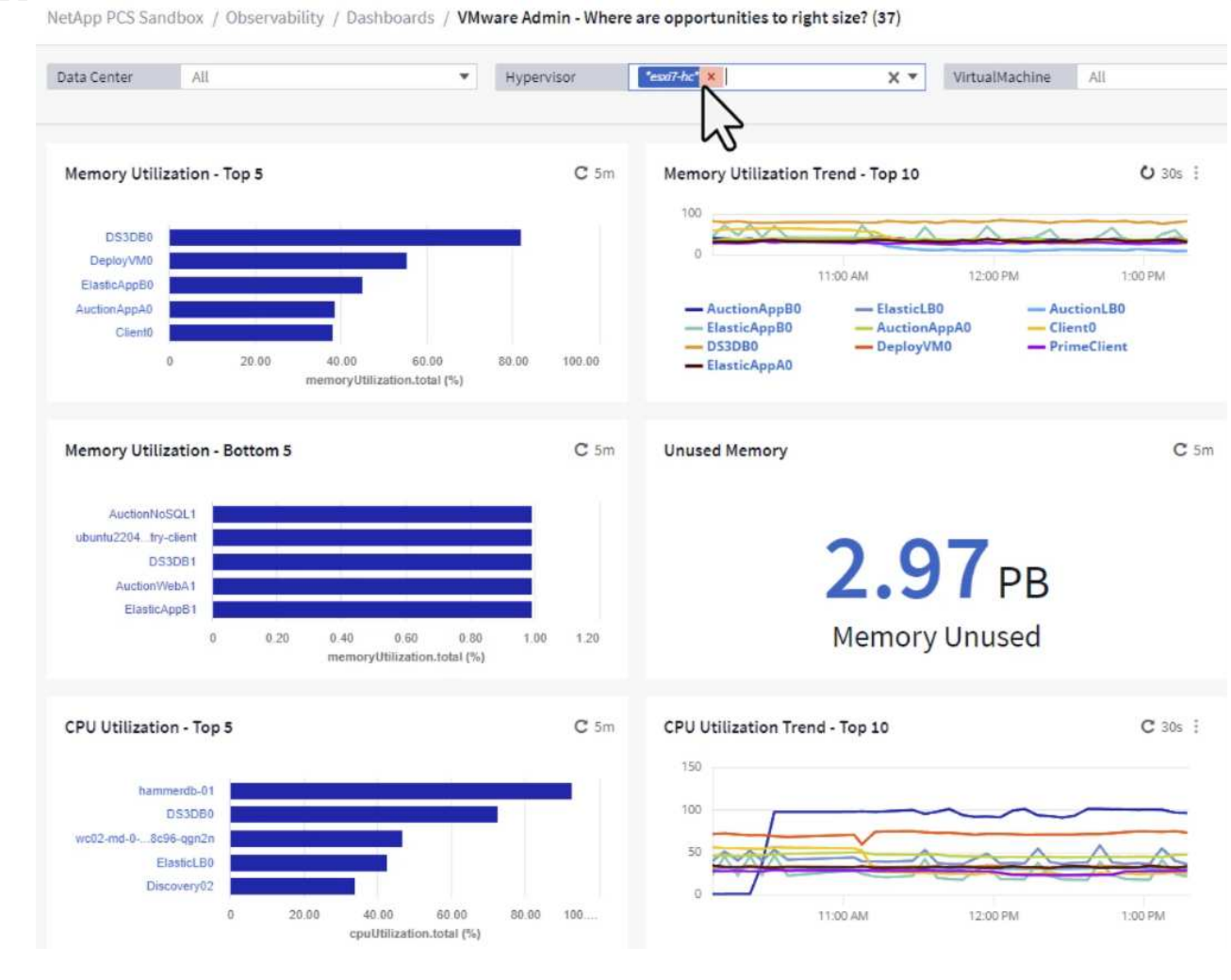

3. 表允许根据所选数据列进行排序并提供更多详细信息。

## Memory Usage

 $C$  5 $m$  :

121 items found

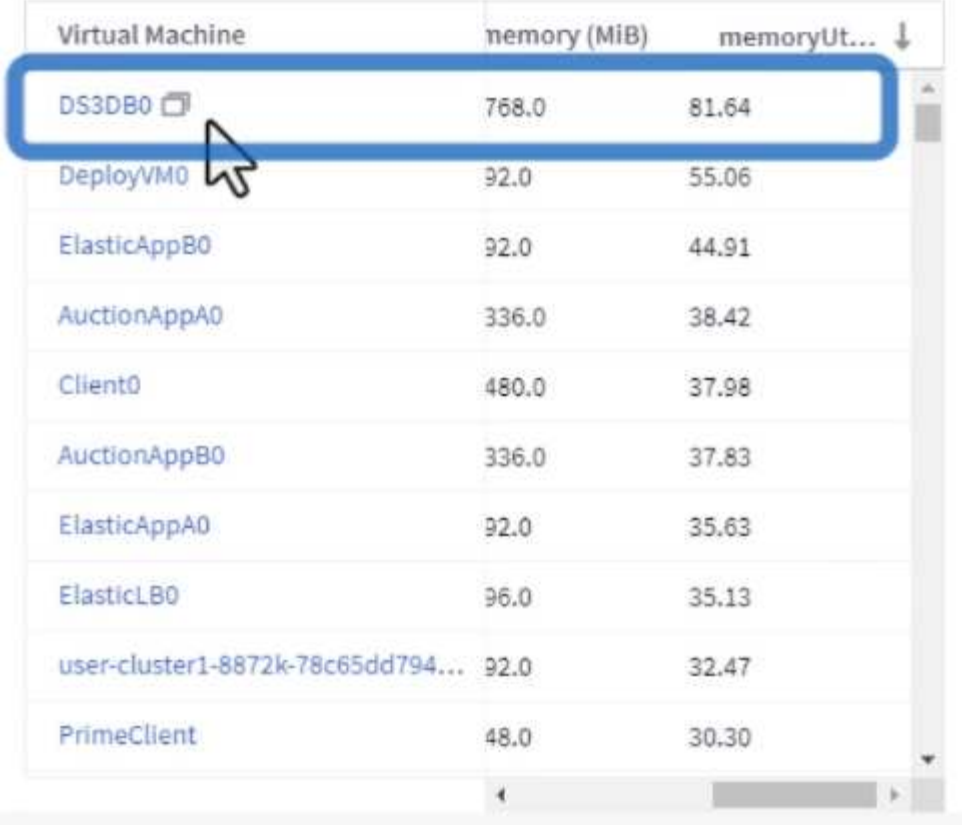

## **CPU Utilization**

 $C$  5m  $\frac{1}{2}$ 

121 Items found

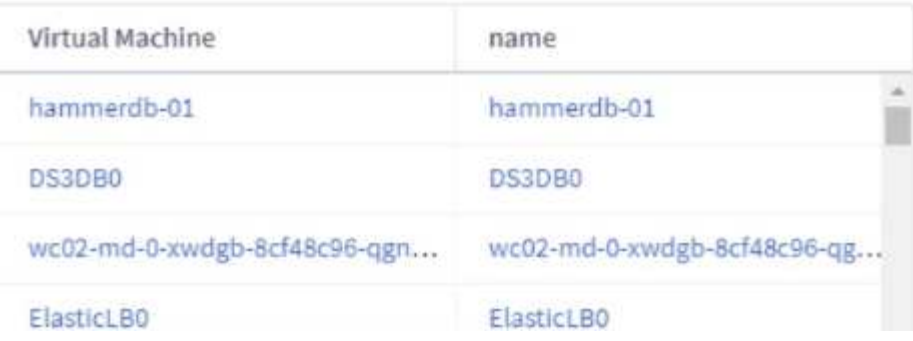

4. 另一个名为\*VMware Admin - Where can I Pastyed Wastere?\*的信息板显示已关闭的虚拟机按其容量 使用情况进行排序。

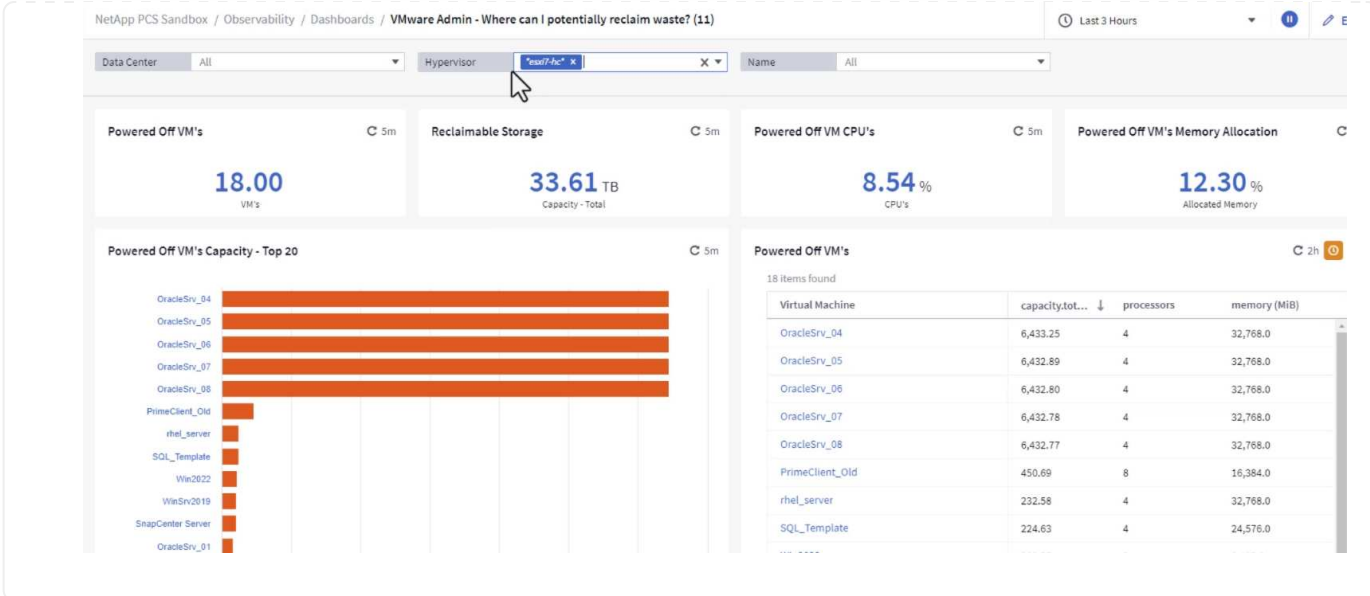

## 使用查询隔离指标并对其进行排序

Cloud Insights捕获的数据量非常全面。度量查询提供了一种功能强大的方法、可通过有用的方式对大量数据进 行排序和组织。

1. 导航到\*VMware基础知识> ONTAP以访问全面的VMware指标查询。

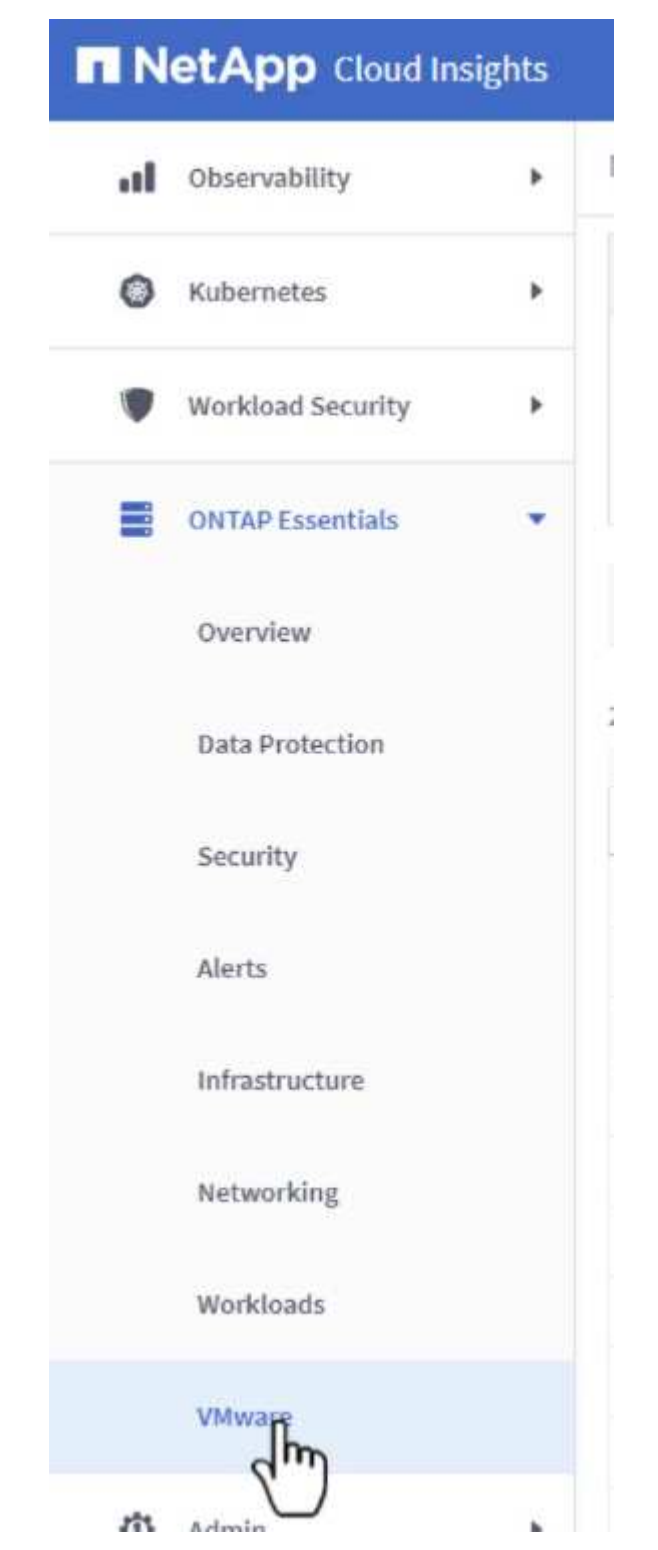

2. 在此视图中、您可以使用多个选项在顶部筛选和分组数据。所有数据列均可自定义、并且可以轻松添加 其他列。

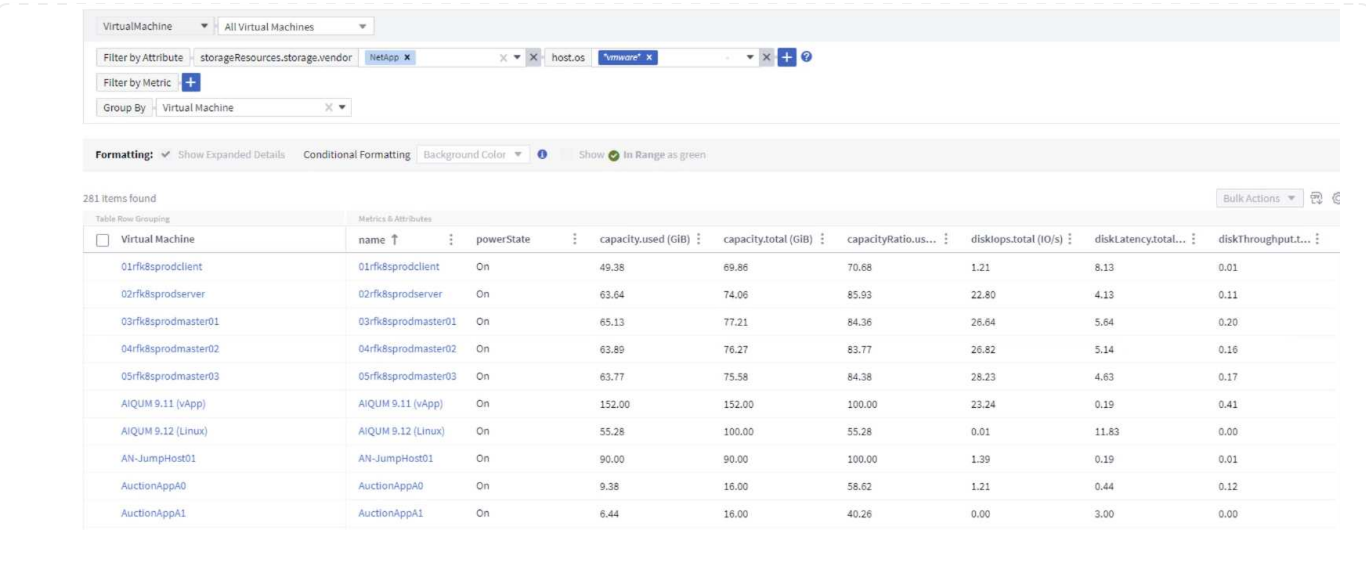

### 结论

本解决方案旨在作为入门指南、学习如何开始使用NetApp Cloud Insights、并展示此可观察性解决方案可提供的 一些强大功能。产品中内置了数百个信息板和指标查询、因此可以轻松地立即开始。完整版本的Cloud Insights 可作为30天试用版提供、基本版本可供NetApp客户免费使用。

## 追加信息

要详细了解此解决方案 中提供的技术、请参阅以下追加信息。

- ["NetApp BlueXP](https://bluexp.netapp.com/cloud-insights)[和](https://bluexp.netapp.com/cloud-insights)[Cloud Insights](https://bluexp.netapp.com/cloud-insights)[登](https://bluexp.netapp.com/cloud-insights)[录页](https://bluexp.netapp.com/cloud-insights)[面](https://bluexp.netapp.com/cloud-insights)["](https://bluexp.netapp.com/cloud-insights)
- ["NetApp Cloud Insights](https://docs.netapp.com/us-en/cloudinsights/)[文档](https://docs.netapp.com/us-en/cloudinsights/)["](https://docs.netapp.com/us-en/cloudinsights/)

#### 版权信息

版权所有 © 2024 NetApp, Inc.。保留所有权利。中国印刷。未经版权所有者事先书面许可,本文档中受版权保 护的任何部分不得以任何形式或通过任何手段(图片、电子或机械方式,包括影印、录音、录像或存储在电子检 索系统中)进行复制。

从受版权保护的 NetApp 资料派生的软件受以下许可和免责声明的约束:

本软件由 NetApp 按"原样"提供,不含任何明示或暗示担保,包括但不限于适销性以及针对特定用途的适用性的 隐含担保,特此声明不承担任何责任。在任何情况下,对于因使用本软件而以任何方式造成的任何直接性、间接 性、偶然性、特殊性、惩罚性或后果性损失(包括但不限于购买替代商品或服务;使用、数据或利润方面的损失 ;或者业务中断),无论原因如何以及基于何种责任理论,无论出于合同、严格责任或侵权行为(包括疏忽或其 他行为),NetApp 均不承担责任,即使已被告知存在上述损失的可能性。

NetApp 保留在不另行通知的情况下随时对本文档所述的任何产品进行更改的权利。除非 NetApp 以书面形式明 确同意,否则 NetApp 不承担因使用本文档所述产品而产生的任何责任或义务。使用或购买本产品不表示获得 NetApp 的任何专利权、商标权或任何其他知识产权许可。

本手册中描述的产品可能受一项或多项美国专利、外国专利或正在申请的专利的保护。

有限权利说明:政府使用、复制或公开本文档受 DFARS 252.227-7013 (2014 年 2 月)和 FAR 52.227-19 (2007 年 12 月)中"技术数据权利 — 非商用"条款第 (b)(3) 条规定的限制条件的约束。

本文档中所含数据与商业产品和/或商业服务(定义见 FAR 2.101)相关,属于 NetApp, Inc. 的专有信息。根据 本协议提供的所有 NetApp 技术数据和计算机软件具有商业性质,并完全由私人出资开发。 美国政府对这些数 据的使用权具有非排他性、全球性、受限且不可撤销的许可,该许可既不可转让,也不可再许可,但仅限在与交 付数据所依据的美国政府合同有关且受合同支持的情况下使用。除本文档规定的情形外,未经 NetApp, Inc. 事先 书面批准,不得使用、披露、复制、修改、操作或显示这些数据。美国政府对国防部的授权仅限于 DFARS 的第 252.227-7015(b)(2014 年 2 月)条款中明确的权利。

商标信息

NetApp、NetApp 标识和 <http://www.netapp.com/TM> 上所列的商标是 NetApp, Inc. 的商标。其他公司和产品名 称可能是其各自所有者的商标。